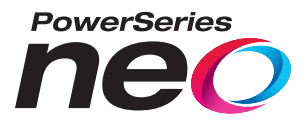

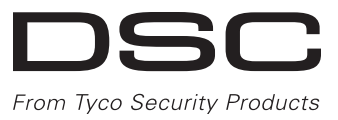

# **Centrale d'alarme HS2016/HS2016-4/HS2032/HS2064/HS2064 E/ HS2128/HS2128 E**

# **Manuel de l'utilisateur V1.2**

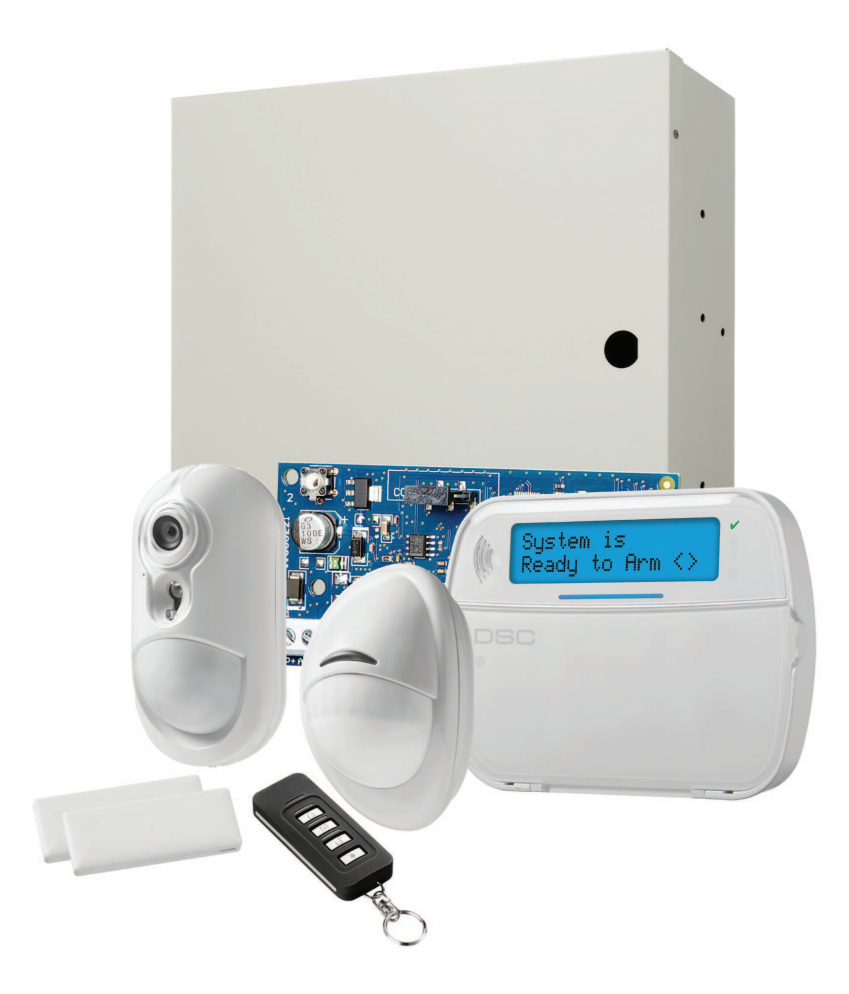

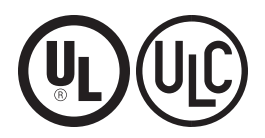

AVERTISSEMENT : Le présent manuel contient des informations relatives aux limitations concernant l'utilisation et les fonctionnalités du produit ainsi que les limitations de la responsabilité du fabricant. Lisez attentivement le manuel dans son intégralité.

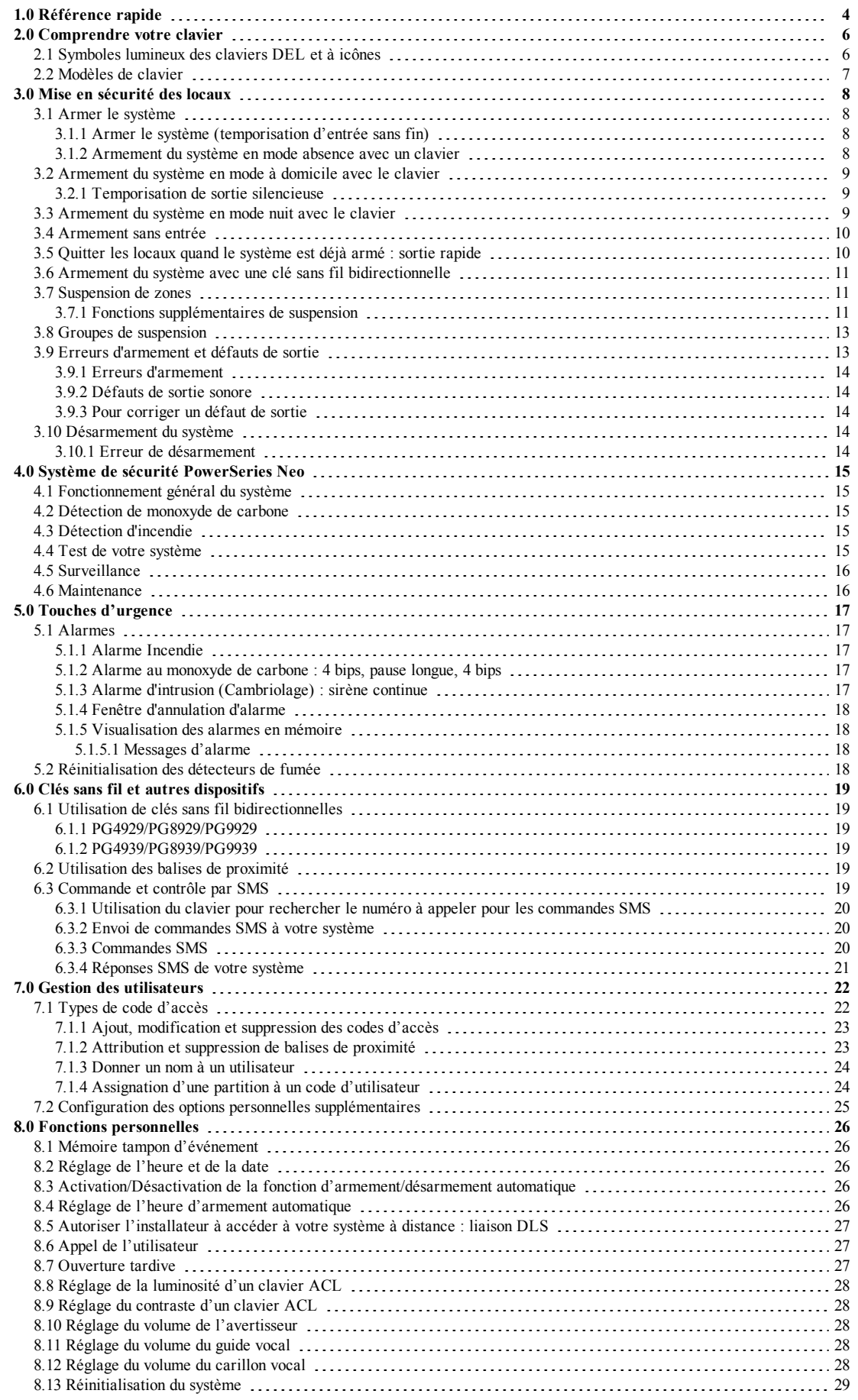

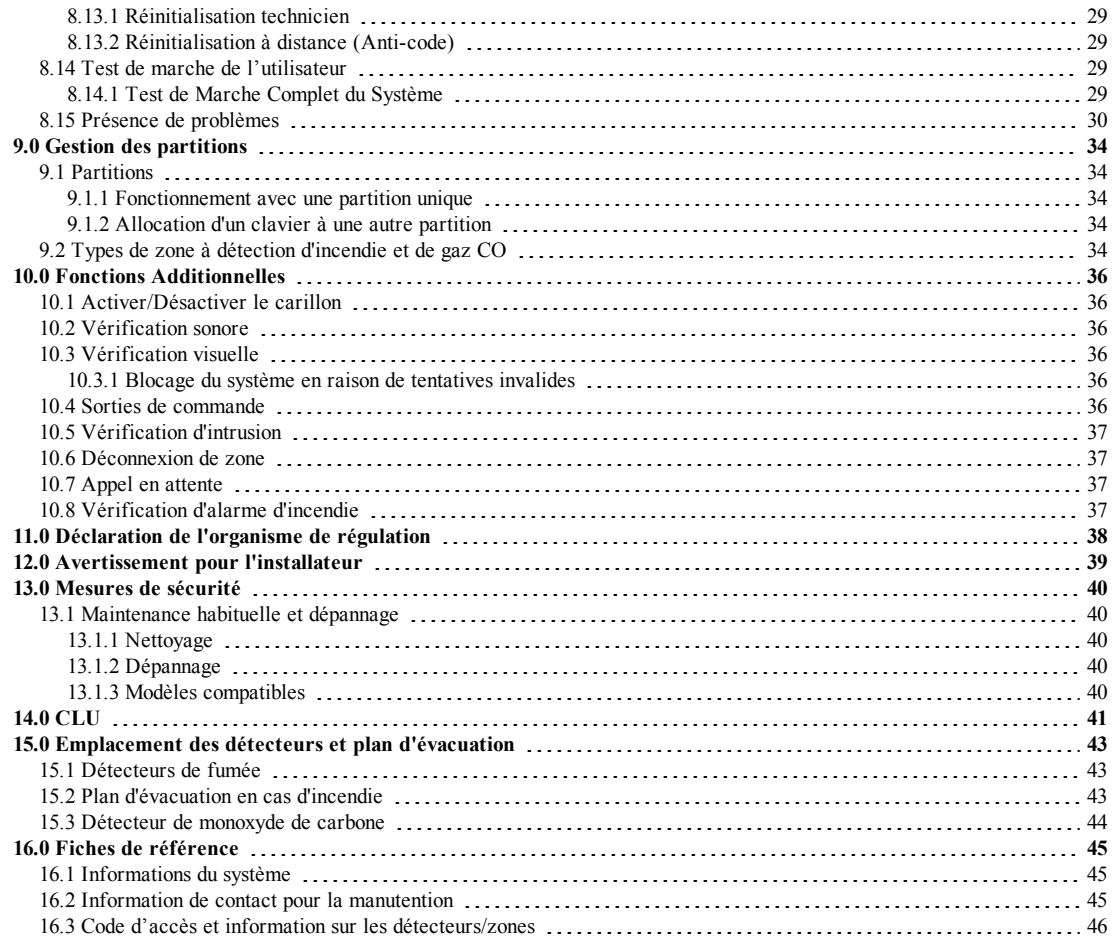

# <span id="page-3-0"></span>**1.0 Référence rapide**

Le système d'alarme PowerSeries Neo utilise des touches de raccourci pour accéder aux options ou aux fonctions de tous les modèles de claviers. Lors de l'utilisation d'un clavier à cristaux liquides (ACL), le système d'alarme PowerSeries Neo utilise en plus un système de navigation. Les touches de défilement peuvent être utilisées pour faire [Défiler] la liste des options disponibles au sein du menu courant. Pour plus d'informations sur les claviers, voir le paragraphe 2,0 « Comprendre votre clavier ». Recherchez les informations détaillées de toutes actions listées en utilisant le numéro de paragraphe correspondant.

Pour des informations détaillées sur le système d'alarme PowerSeries Neo, consultez le manuel en ligne complet, qui est disponible sur le site Web DSC.com.

**Remarque :** Certaines fonctions doivent être activées par l'installateur.

**Remarque :** Les groupes de suspension ne sont pas permis dans les installations référencées UL.

**Remarque :** [\*] - Si configuré par l'installateur

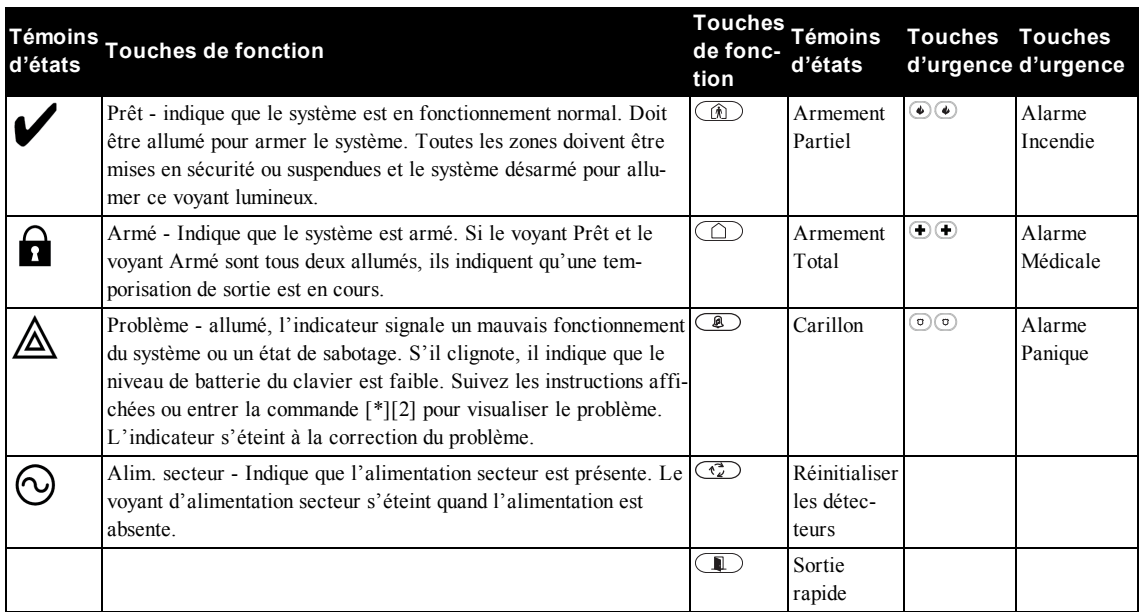

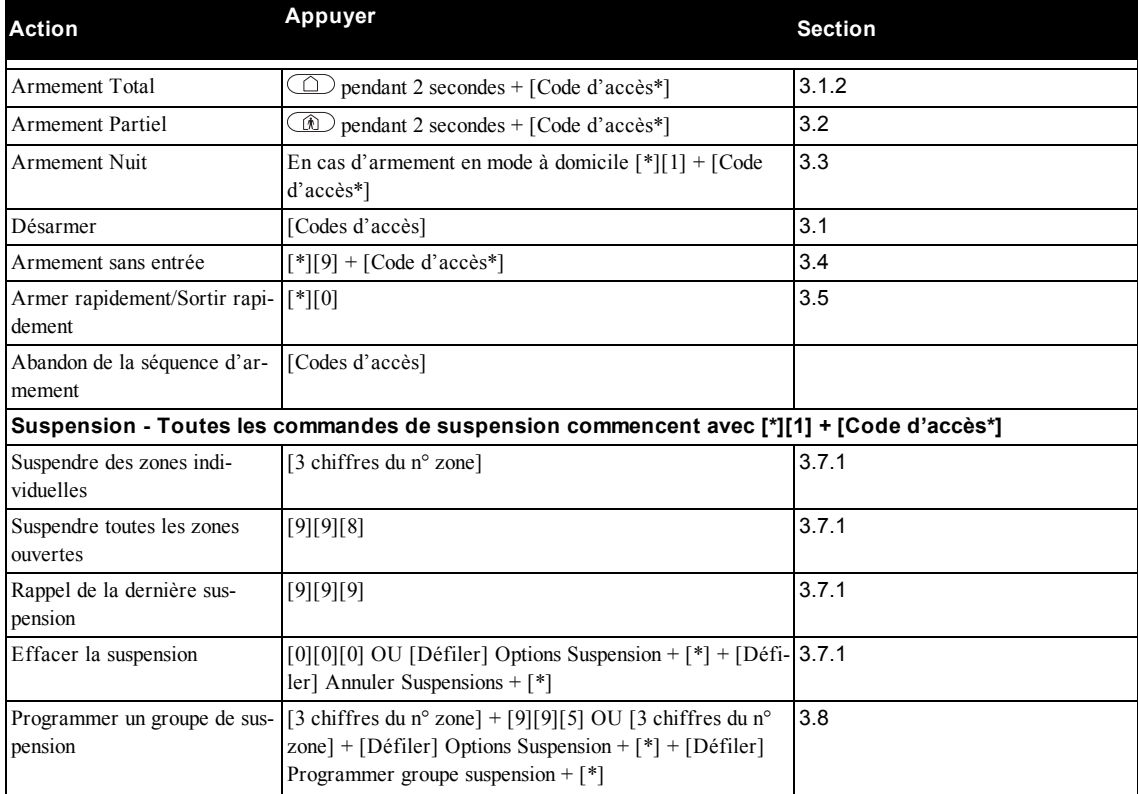

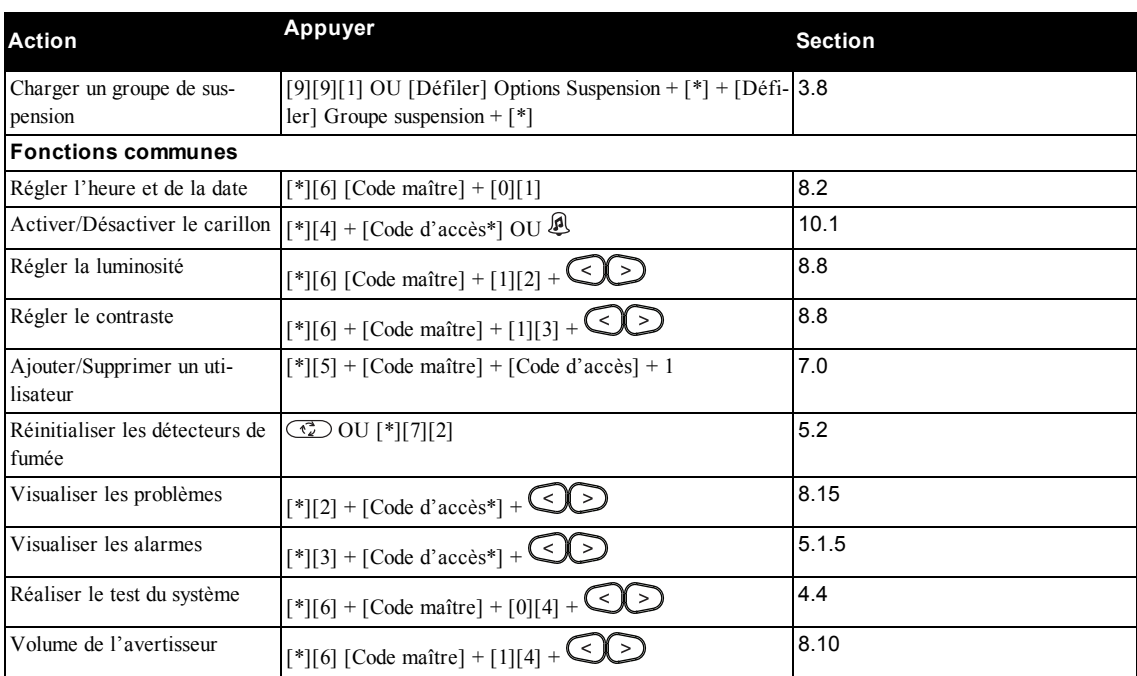

# <span id="page-5-0"></span>**2.0 Comprendre votre clavier**

Le système d'alarme PowerSeries Neo prend en charge différents détecteurs de proximité, câblés ou sans fil, et différents claviers ACL, DEL ou à icônes. Tous les claviers sont munis de voyants lumineux d'état qui sont décrits dans le paragraphe 1 « Référence rapide ». Les claviers HS2LCD affichent les messages du système sur leur écran ACL. Les claviers de la gamme HS2ICN affichent les messages comme décrit dans le paragraphe suivant. Les claviers de la gamme HS2LED affichent les messages par une série de voyants lumineux numérotés comme décrit dans le paragraphe suivant. Tous les modèles de clavier ont une barre lumineuse, unie et bleue, qui est toujours allumée sauf quand, en cas d'attribution, une balise de proximité est présentée et la lecture par le pavé est réussie.

# <span id="page-5-1"></span>**2.1 Symboles lumineux des claviers DEL et à icônes**

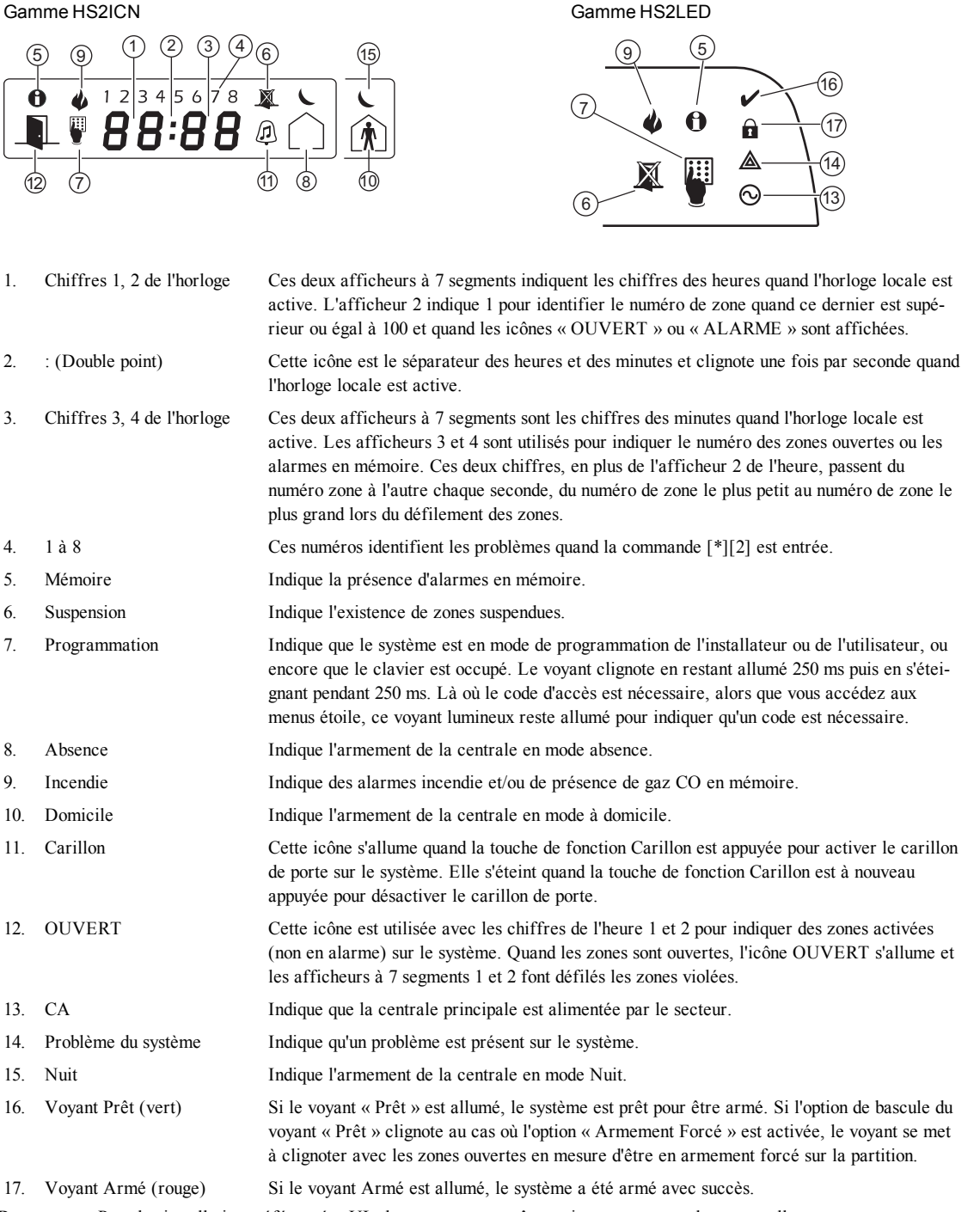

**Remarque :** Pour les installations référencées UL, les zones peuvent être uniquement suspendues manuellement.

# <span id="page-6-0"></span>**2.2 Modèles de clavier**

**Remarque :** Dans la liste suivante ci-dessous, si x = 9 (le système fonctionne à 912-919 MHz), x = 4 (le système fonctionne dans la bande 433 MHz) ou x = 8 (le système fonctionne dans la bande 868 MHz). Seuls les modèles dans la bande 912-919 MHz sont référencés UL/ULC.

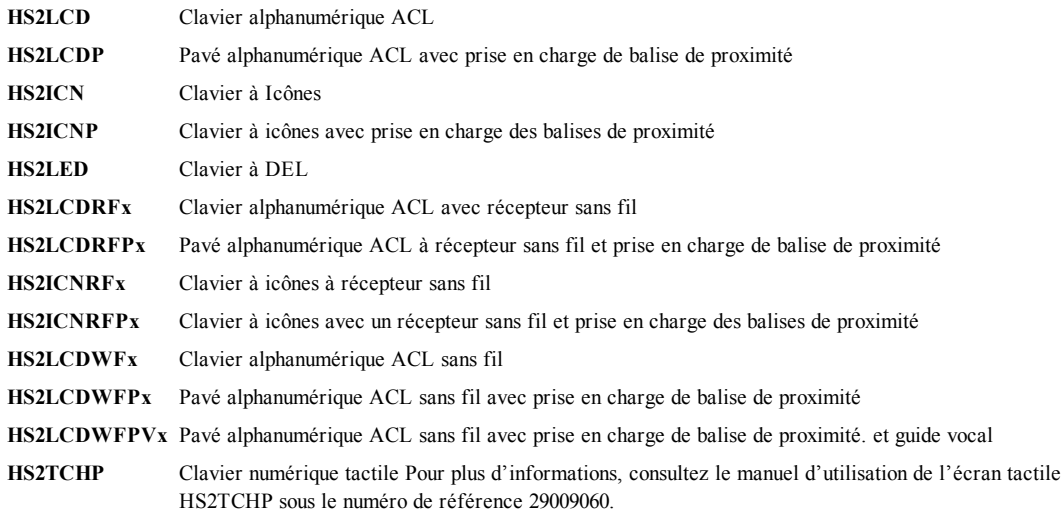

**Remarque :** Pour les systèmes conformes aux normes EN50131-1 et EN50131-3, le clavier HS2LED doit être utilisé conjointement avec un clavier de type ACL (HS2LCD(P) ou HS2LCDRF(P)8 ou HS2LCDWF(P)8 afin de pouvoir revoir les événements inscrits et annuler les conditions qui interdisent le réglage du système d'alarme. Le seul clavier HS2LED ne permet pas la prise en charge de ces fonctions.

# <span id="page-7-0"></span>**3.0 Mise en sécurité des locaux**

Le PowerSeries Neo dispose de nombreux modes d'armement comme décrit ci-dessous :

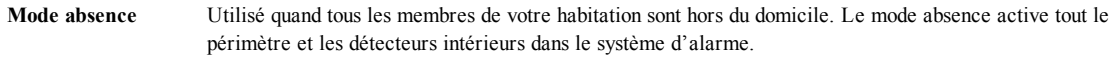

- **Mode à domicile** Utilisez ce mode quand vous êtes à domicile, mais vous vous attendez que quelqu'un utilise la porte d'entrée plus tard. Le mode à domicile active partiellement votre système d'alarme en armant tous les détecteurs du périmètre et en suspendant tous les détecteurs intérieurs.
- **Mode nuit** Utilisé quand vous souhaitez l'armement des zones du périmètre et intérieures mais vous aimeriez des déplacements limités dans votre habitation sans déclencher une alarme. (par exemple, pour désactiver les détecteurs de mouvement dans la zone de la salle de bain ou des chambres à coucher). Le mode nuit est identique au mode à domicile mais suspend uniquement les détecteurs internes configurés en zones nuit.

**Remarque :** Vérifiez avec votre société d'alarme quels sont les modes disponibles sur votre système. Pour les centrales du type SIA FAR, la temporisation de sortie en armement en mode à domicile sera deux fois plus longue que la temporisation de sortie en armement en mode absence.

Selon la configuration de votre système, plusieurs méthodes sont possibles pour l'armer.

Vous pouvez armer le système en utilisant :

- Clavier
	- Une clé sans fil bidirectionnelle
- <span id="page-7-1"></span>Voir aussi :

• Temporisation de sortie silencieuse

# **3.1 Armer le système**

<span id="page-7-2"></span>La centrale PowerSeries Neo peut être armée par un clavier, une clé sans fil bidirectionnelle ou une balise de proximité.

# **3.1.1 Armer le système (temporisation d'entrée sans fin)**

Afin de réduire les cas de fausses alarmes, votre système vous avertit d'une sortie réalisée de façon inadéquate quand le système est armé. Quand vous utilisez les fonctions « Pousser pour régler » ou « Porte d'issue finale », une tentative d'armement de votre système démarrera une temporisation de sortie sans fin. Le clavier émettra un bip toutes les secondes. Une fois la porte d'issue finale ouverte et fermée, ou après avoir appuyé sur la touche « Pousser pour régler », la temporisation de sortie sera réduite à une valeur programmable, généralement 10 secondes, après laquelle l'alarme complètera la mise en service. La centrale utilise ce délai pour permettre aux détecteurs du système de revenir à leur état normal. À la fin de la temporisation, le système vérifie les détecteurs/fenêtres/portes qui sont restés ouverts. Si l'un d'eux est resté ouvert, la centrale annule l'armement. Si cela se produit, vous devez entrer de nouveau dans les locaux, vérifier le système, fermer toutes zones ouvertes, puis réessayer l'armement.

# <span id="page-7-3"></span>**3.1.2 Armement du système en mode absence avec un clavier**

Le mode absence active l'armement complet du système par :

- L'armement de tous les détecteurs du périmètre.
- L'armement de tous les détecteurs intérieurs.

#### **Pour armer le système en mode absence Afficheur ACL**

- 1. Vérifiez que toutes les fenêtres et les portes sont fermées et que l'indicateur Prêt est allumé.
- 2. Pour armer en utilisant la touche en absence, appuyez longuement sur la touche mode absence <u>CD</u> pendant 2 secondes et si nécessaire, entrez votre [code d'accès] ou présentez votre balise de proximité.

#### **OU**

Pour armer rapidement le système, appuyez sur [\*][0].

3. Si des zones ont été suspendues, le voyant lumineux de suspension des claviers à

icônes ou à DEL  $\triangle$  s'allume et les numéros de zones suspendues sont indiqués. Sur un clavier ACL, un avertissement apparaît.

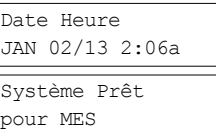

Puis

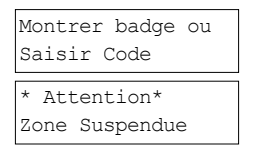

- 4. Après avoir lancé avec succès la séquence d'armement :
	- $\cdot$  L'indicateur Armé  $\Omega$  s'allume.
	- $\bullet$  L'indicateur Prêt  $\blacktriangleright$  reste allumé.
	- Le minuteur de la temporisation de sortie lance le compte à rebours.
	- <sup>l</sup> Le clavier émet six bips sonores et continue d'émettre des bips une fois par seconde jusqu'à émettre rapidement des bips sonores dans les dix dernières secondes.
	- Le système peut être configuré avec une temporisation de sortie persistante qui se termine uniquement quand la porte de sortie est ouverte et fermée, ou avec un appui sur un bouton à l'extérieur des locaux protégés.
- 5. Pour annuler la séquence d'armement, saisissez votre [code d'accès] ou présentez votre balise de proximité au lecteur du clavier.
- 6. Une fois la temporisation de sortie expirée, en armant le système :
	- L'indicateur Prêt s'éteint.
	- L'indicateur Armé reste allumé.
	- Le clavier arrête de sonner.

<span id="page-8-0"></span>**Remarque :** L'installateur configure la temporisation de sortie et si un code d'accès est ou n'est pas nécessaire pour armer le système.

# **3.2 Armement du système en mode à domicile avec le clavier**

Le mode à domicile active partiellement votre système d'alarme par :

- L'armement de tous les détecteurs du périmètre.
- La suspension de tous les détecteurs intérieurs.

### **Pour armer le système en mode à domicile Afficheur ACL**

- 1. Vérifiez que toutes les fenêtres et les portes sont fermées et que l'indicateur Prêt est allumé.
- 2. Appuyez longuement sur la touche à domicile  $\circledR$  pendant 2 secondes et si nécessaire, entrez votre [code d'accès] ou présentez votre balise de proximité. Ne quittez pas les locaux.
- 3. Si des zones ont été suspendues, le voyant lumineux de suspension des claviers à icônes

ou à DEL  $\triangle$  s'allume et les numéros de zones suspendues sont indiqués. Sur un clavier ACL, un avertissement apparaît

- 4. Après avoir lancé avec succès la séquence d'armement :
	- $\cdot$  L'indicateur Armé  $\overrightarrow{B}$  s'allume.
	- $\bullet$  L'indicateur Prêt  $\bullet$  reste allumé.
	- Le minuteur de la temporisation de sortie lance le compte à rebours.
- 5. Pour annuler la séquence d'armement, saisissez votre [code d'accès] ou présentez votre balise de proximité.
- 6. Une fois la temporisation de sortie expirée, en armant le système :
	- L'indicateur Prêt  $\checkmark$  s'éteint.
	- $\bullet$  L'indicateur Armé **R** reste allumé.
	- L'indicateur de suspension ou du système est activé.

# <span id="page-8-1"></span>**3.2.1 Temporisation de sortie silencieuse**

Si le système est armé par la touche mode à domicile  $\circled{)}$  ou par la méthode d'armement sans entrée [\*][9] :

- Les bips sonores d'avertissement sont réduits au silence.
- Le temps de sortie est doublé uniquement pour ce délai de sortie (seule version CP-01).

<span id="page-8-2"></span>**Remarque :** Pour les versions CP-01, le temps de sortie standard est utilisé.

# **3.3 Armement du système en mode nuit avec le clavier**

Le mode nuit active partiellement le système d'alarme par :

- La suspension de tous les détecteurs internes configurés en zones nuit.
- L'armement de tous les détecteurs du périmètre.
- L'armement de tous les autres détecteurs internes.

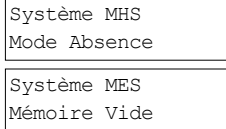

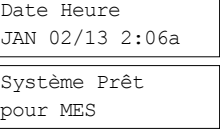

Puis

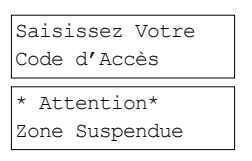

Délai de sortie en Cours

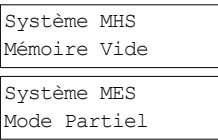

Délai de sortie en Cours

L'armement du système en mode Nuit est possible après que le système ait été d'abord armé en mode à Domicile et en saisissant [\*][1] sur le clavier. Le clavier peut aussi être configuré avec une touche de fonction pour armer le système en mode Nuit. Pour accéder aux zones intérieures armées, quand le système est armé en mode nuit, vous devez désarmer le système.

**Remarque :** Vérifiez que votre installateur vous a fourni une liste d'identification de toutes les zones programmées comme zones nuit. Votre installateur peut configurer une touche de fonction pour armer la centrale en mode nuit sans que le système soit déjà armé en mode à domicile.

#### **Pour armer le système en mode nuit Afficheur ACL**

1. Si elle est configurée, appuyez longuement sur la touche Armer en mode nuit pendant 2 secondes.

**OU** 

Une fois le système armé en mode à domicile (l'indicateur Armé **d**est allumé) sur un pavé quelconque, appuyez sur [\*][\*].

OU

Appuyez sur [\*][1].

- 3. Si nécessaire, entrez votre [code d'accès]. Toutes les zones intérieures seront à présent armées à l'exception des dispositifs programmés comme zones en mode nuit.
	- $\bullet$  L'icône du mode nuit  $\bullet$  s'allume.

<span id="page-9-0"></span>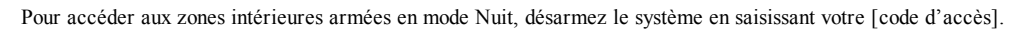

# **3.4 Armement sans entrée**

L'armement sans entrée arme le système en mode à domicile par :

- La suppression du délai d'entrée de toutes les zones configurées.
	- L'armement de tous les détecteurs du périmètre.
	- La suspension de tous les détecteurs intérieurs.

Une entrée par l'une des zones produit une alarme à effet instantané.

### **Pour armer sans entrée le système Afficheur ACL**

- 1. Vérifiez que l'indicateur Prêt  $\mathcal V$  est allumé et que votre système est prêt à être armé.
- 2. Appuyez sur [\*][9] et si nécessaire, entrez votre [code d'accès]. Montrer badge ou
- 3. Si des zones ont été suspendues, le voyant lumineux de suspension des claviers à icônes ou à DEL s'allume et les numéros de zones suspendues sont indiqués. Sur un clavier ACL, un avertissement apparaît.
- 4. Après avoir lancé avec succès la séquence d'armement :
	- Le voyant lumineux « Armé » clignote pour rappeler que le système est armé et n'a aucune temporisation d'entrée.
	- Le clavier émet des bips de façon rapide.
	- Le clavier affiche « Temporisation de sortie en cours ».
- 5. Pour annuler la séquence d'armement, saisissez votre [code d'accès] ou présentez votre balise de proximité.
- 6. Une fois la temporisation de sortie expirée, le système est armé. Système MES

# <span id="page-9-1"></span>**3.5 Quitter les locaux quand le système est déjà armé : sortie rapide**

Utilisez la fonction de sortie rapide si le système est déjà armé et vous aimeriez quitter les locaux sans désarmer et réarmer le système. La sortie rapide utilise la même touche de raccourci que l'armement rapide et vous disposez d'une temporisation de sortie de deux minutes pour quitter les locaux sans déclencher une alarme. Une fois la porte de sortie fermée, la sortie rapide sera annulée. **Pour une sortie rapide Afficheur ACL**

Quand le système est déjà armé et le voyant lumineux Armé  $\Box$  est allumé, appuyez longuement sur la touche de sortie rapide  $\Box$  pendant 2 secondes

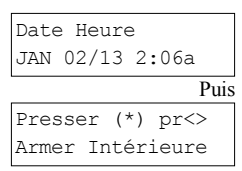

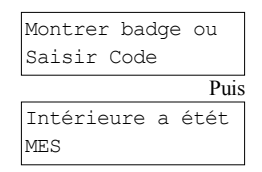

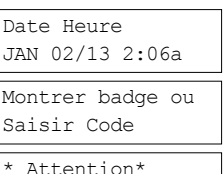

Zone Suspendue Puis

MES sans Délai d'Entrée

Puis Délai de sortie en Cours Système MHS Mémoire Vide Mode Partiel

OU

Appuyez sur [\*][0].

Sortie Rapide

en Cours

2. Quittez les locaux avant la fin de la temporisation de sortie. Une fois sorti, la temporisation sera annulée.

# <span id="page-10-0"></span>**3.6 Armement du système avec une clé sans fil bidirectionnelle**

S'il est configuré, le système PowerSeries Neo peut être armé en utilisant les clés sans fil suivantes :

- <sup>l</sup> PG4929/PG8929/PG9929
- <sup>l</sup> PG4939/PG8939/PG9939
- <span id="page-10-1"></span>**Pour armer le système avec une clé sans fil bidirectionnelle**
	- <sup>l</sup> Appuyez sur le bouton du mode d'armement souhaité à tout moment quand l'indicateur Prêt du système est allumé.

# **3.7 Suspension de zones**

**AVERTISSEMENT !** Si une zone ne fonctionne pas correctement, contactez immédiatement un technicien de service. La suspension intentionnelle des zones laisse sans protection les zones spécifiées la prochaine fois que votre système est armé. Selon le type de clavier, les zones suspendues seront indiquées différemment. En utilisant un pavé de la gamme HS2LCD, les zones suspendues sont indiquées sur l'écran ACL comme illustré dans le tableau suivant. Si vous utilisez un clavier de la gamme

ICN ou à DEL, l'indicateur  $\triangle$  est allumé et le numéro des zones suspendues sera affiché.

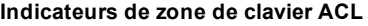

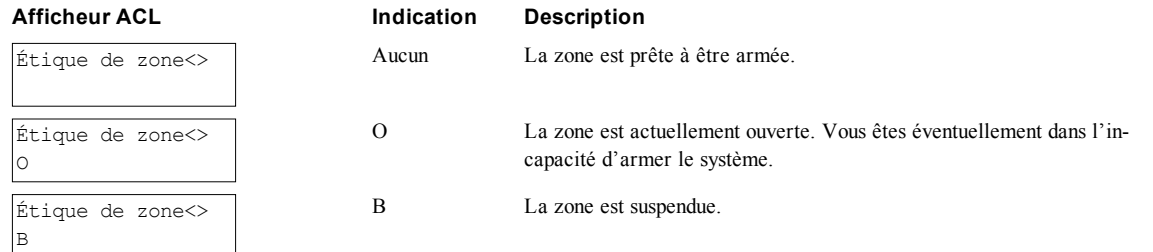

Les zones suspendues :

- Doivent être configurées avant d'armer le système.
- Sont définies avec un clavier ou un SMS.
- <sup>l</sup> Autorisent l'accès aux zones protégées en cas d'armement du système.
- <sup>l</sup> Vous permettent d'armer le système si une zone est temporairement hors service.
- Réduisent le niveau de sécurité.
- Ne déclenchent pas une alarme.
- Sont automatiquement annulées chaque fois que le système est désarmé.
- <sup>l</sup> Sont programmables en même temps au sein de groupes de suspension. Pour plus d'informations, voir « Groupes de suspension ».

# <span id="page-10-2"></span>**3.7.1 Fonctions supplémentaires de suspension**

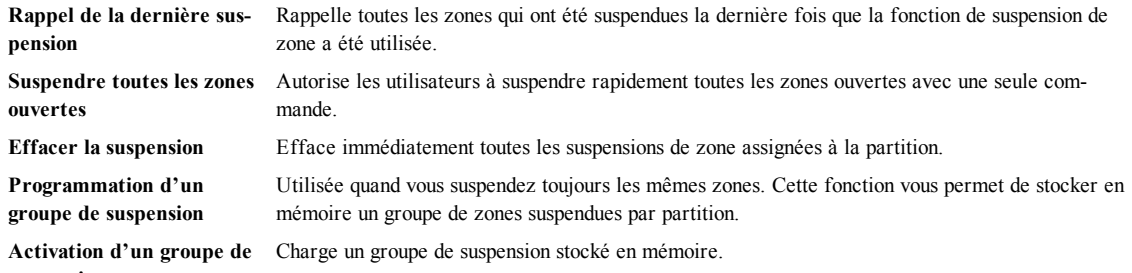

**suspension**

**Remarque :** Vérifiez qu'aucune zone n'a été suspendue sans le vouloir quand vous armez votre système.

**Remarque :** Seules les zones de 24 heures peuvent être rétablies manuellement.

**Remarque :** Pour des raisons de sécurité, votre installateur doit programmer le système afin de vous empêcher de suspendre certaines zones (par exemple, à détecteurs de fumée). Pour plus d'informations sur les zones à détection incendie, voir « Zones de type à détection incendie et gaz CO ».

#### **Pour suspendre des zones individuelles Afficheur ACL**

- 1. Appuyez sur [\*] pour entrer dans le menu des fonctions. Presser (\*) pr <>>
Presser (\*) pr <>
- 2. Presser [\*] ou [1]. Si nécessaire, saisissez le [code d'accès] ou présentez la balise de proximité.

3. Suspension de zones de façon directe en saisissant leur [numéro de zone à 3 chiffres]. Si vous utilisez un clavier ACL, appuyez sur [\*].

OU

Faites défiler jusqu'à la zone souhaitée en utilisant les touches  $\leq \geq \geq$  et appuyez sur  $\lceil$ <sup>\*</sup>].

- 4. Pour faire basculer et rétablir une zone, saisissez à nouveau le [numéro de zone à 3 chiffres] ou appuyez sur [\*] à nouveau. Pour suspendre d'autres zones, répétez les étapes 3 et 4.
- 5. Pour quitter le mode de suspension, appuyez sur [\*].
- 6. Si vous utilisez un clavier DEL ou à icônes, le voyant de zone s'allumera et le numéro de la zone suspendue sera affiché. Si le système est prêt à être armé, l'indicateur Prêt s'allume. En cas d'armement du système, le message suivant s'affiche brièvement.

#### **Pour suspendre toutes les zones ouvertes Afficheur ACL**

- 1. Appuyez sur [\*] pour entrer dans le menu des fonctions. Presser (\*) pr <>
- 2. Presser [\*] ou [1]. Si nécessaire, saisissez le [code d'accès] ou présentez la balise de proximité.
- 3. Appuyez sur [9][9][8]

OU

Faites défiler jusqu'à Options Suspension en utilisant les touches [<] [>] et appuyez sur [\*]. Faites défiler pour Suspendre les Zones Ouvertes et appuyez [\*].

- 4. Pour quitter le mode de suspension, appuyez sur [\*].
- 5. Si vous utilisez un clavier de la gamme ICN ou à DEL, l'indicateur  $\mathbb{Z}$  est allumé et le numéro des zones suspendues sera affiché. Si le système est prêt à être armé, l'indicateur Prêt  $\checkmark$  s'allume. En cas d'armement du système, le message suivant s'affiche brièvement.

#### **Pour rappeler les dernières zones suspendues Afficheur ACL**

- 1. Appuyez sur [\*] pour entrer dans le menu des fonctions. Presser (\*) pr <>
- 2. Presser [\*] ou [1]. Si nécessaire, saisissez le [code d'accès] ou présentez la balise de proximité.
- 3. Appuyez sur [9][9][9]

OU

Faites défiler jusqu'aux Options Suspension et appuyez sur [\*]. Faites défiler jusqu'à Rappel Suspension en utilisant les touches  $\bigotimes$  et appuyez sur [\*].

- 4. Pour quitter le mode de suspension, appuyez sur [\*].
- 5. Si vous utilisez un clavier de la gamme ICN ou à DEL, l'indicateur  $\mathbb{X}$  est allumé et le numéro des zones suspendues sera affiché. Si le système est prêt à être armé, l'indicateur Prêt  $\mathcal{S}$  s'allume. En cas d'armement du système, le message suivant s'affiche brièvement.

### **Pour effacer l'indicateur de suspension de toutes les zones Afficheur ACL**

- 1. Appuyez sur [\*] pour entrer dans le menu des fonctions. Presser (\*) pr <>>
Presser (\*) pr <>>
Presser (\*) pr <>
- 2. Presser [\*] ou [1]. Si nécessaire, entrez votre [code d'accès]. Suspension Zon<>

Zone  $1 <$ B

Zone  $1 <$ 

 $\Omega$ 

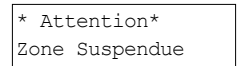

Zone Suspendue

Suspension Zon<> (\*) à Suspendre

Presser (\*) pr<> Options Suspens.

Presser (\*) pr<> Suspens Op Zones

Susp. Zones Ouvertes

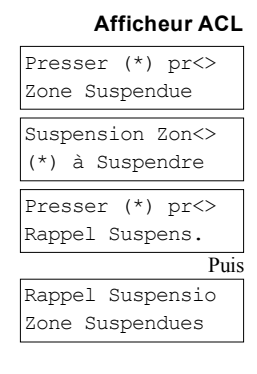

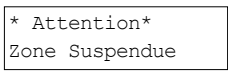

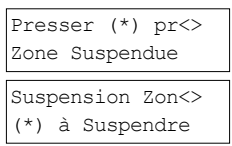

### 3. Appuyez sur [0][0][0]

OU

Faites défiler jusqu'à Effacer Suspension en utilisant les touches  $Q$  et appuyez sur [\*]. Toutes les zones suspendues sont à présent ouvertes.

<span id="page-12-0"></span>4. Pour quitter le mode de suspension, appuyez sur [\*].

# **3.8 Groupes de suspension**

Programmez les zones du système fréquemment suspendues dans un groupe de suspension. L'utilisation des groupes de suspension évite de suspendre individuellement chaque zone. Un seul groupe de suspension est programmable par partition. **Remarque :** Cette fonction ne doit pas être utilisée dans les installations référencées UL.

### **Pour programmer un groupe de suspension Afficheur ACL**

- 1. Appuyez sur [\*] pour entrer dans le menu des fonctions.
- 2. Presser [\*] ou [1]. Si nécessaire, entrez votre [code d'accès].
- 3. Entrez le [numéro de zone à 3 chiffres] de toutes les zones que vous souhaitez suspendre

OU

Faites défiler et appuyez sur [\*] pour indiquer toutes les zones que vous souhaitez suspendre.

4. Appuyez sur [9][9][5] pour programmer le groupe de suspension avec les zones actuellement suspendues

OU

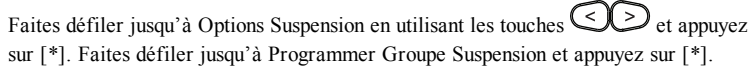

- 5. Le groupe de suspension est maintenant programmé. Le clavier émet trois bips sonores.
- 6. Pour quitter le mode de suspension et revenir à l'état « Prêt », appuyez sur [\*].

### **Pour charger un groupe de suspension Afficheur ACL**

- 1. Appuyez sur  $[*]$  pour entrer dans le menu des fonctions.
- 2. Presser [\*] ou [1]. Si nécessaire, entrez votre [code d'accès].
- 3. Appuyez sur ou [9][9][1]. Si nécessaire, entrez votre [code d'accès]. OU

Faites défiler jusqu'à Options Suspension en utilisant les touches  $O$  et appuyez sur [\*]. Faites défiler jusqu'à Groupe Suspension et appuyez sur [\*].

- 4. Le groupe de zones est maintenant suspendu. Le message suivant apparaît brièvement.
- 5. Pour quitter le mode de suspension et revenir à l'état « Prêt », appuyez sur [\*].
- 6. Si vous utilisez un clavier de la gamme ICN ou à DEL, l'indicateur est allumé et le numéro des zones suspendues sera affiché. Si le système est prêt à être armé, l'indicateur Prêt s'allume. En cas d'armement du système, le message suivant s'affiche brièvement.

# <span id="page-12-1"></span>**3.9 Erreurs d'armement et défauts de sortie**

Le PowerSeries Neo vous signale de façon sonore des erreurs en cas de tentative d'armement du système ou de sortie des locaux.

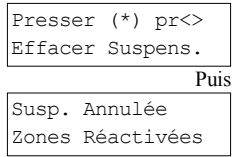

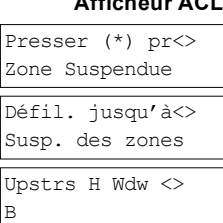

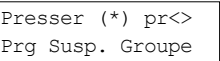

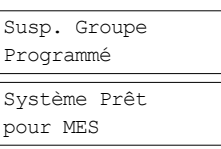

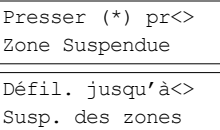

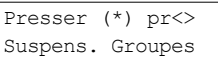

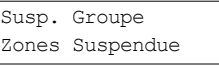

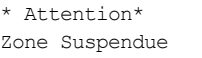

# <span id="page-13-0"></span>**3.9.1 Erreurs d'armement**

Un son d'erreur (long bip sonore) retentit si le système n'est pas en mesure de s'armer. Les erreurs d'armement se produisent, si :

- Le système n'est pas prêt à être armer (c.à.d. des détecteurs sont ouverts).
- Un code d'utilisateur incorrect a été entré.

<sup>l</sup> Un problème est détecté et n'a pas été visualisé par l'utilisateur. Cette opération doit être activée par l'installateur.

- **Pour corriger une erreur d'armement**
- 1. Vérifiez que tous les détecteurs sont sécurisés. Votre clavier indiquera les zones ouvertes.
- 2. Quand le voyant de problème est allumé, saisissez [\*][2] puis [99] ou faites défiler jusqu'à l'invite « Confirmation de tous les problèmes » puis appuyez sur [\*], si votre installateur a configuré votre système afin de prévenir l'armement en cas de présence d'un problème.
- 3. Essayez d'armer à nouveau le système. Pour plus de détails sur l'armement du système, reportez-vous aux procédures d'armement précédentes.
- <span id="page-13-1"></span>4. Si des erreurs persistent, contactez votre installateur.

# **3.9.2 Défauts de sortie sonore**

**Remarque :** Doivent être configurés par l'installateur.

Afin de réduire les cas de fausses alarmes, le défaut de sortie sonore vous avertit d'une sortie réalisée de façon inadéquate quand le système est armé. Les sorties incorrectes sont le résultat d'une mauvaise fermeture de la porte d'entrée/sortie.

- Une sortie inadéquate produit les signalisations suivantes par le système :
	- Le clavier émet un bip sonore continu.
	- La sonnerie ou la sirène sonne pendant la durée de la temporisation d'entrée tant qu'un code d'utilisateur valide n'est saisi ou tant que le temps de coupure de sonnerie programmé n'expire.

# <span id="page-13-2"></span>**3.9.3 Pour corriger un défaut de sortie**

- Entrez à nouveau dans les locaux.
- 2. Désarmez le système avant que la temporisation d'entrée n'expire en saisissant votre [code d'accès].
- <span id="page-13-3"></span>3. Suivez à nouveau la procédure d'armement en mode absence en vérifiant que la porte d'entrée/sortie est correctement fermée. Pour plus de détails, voir le paragraphe : « Armement du système en mode absence avec un clavier ».

## **3.10 Désarmement du système**

Selon la configuration de votre système, plusieurs méthodes sont possibles pour désarmer votre système. Vous pouvez désarmer le système en utilisant :

- Une clé sans fil bidirectionnelle
- Balise de proximité

### **Pour désarmer le système avec le clavier**

- 1. Entrez votre [code d'accès] ou présentez votre balise de proximité à tout moment quand le système est armé. (L'indicateur Armé **d** est allumé).
- 2. Si vous empruntez la porte d'entrée, le clavier émet un bip sonore. Désarmez dans les \_\_\_\_\_ secondes pour éviter un état d'alarme.

#### **Pour désarmer le système avec une clé sans fil bidirectionnelle**

- 1. Appuyez sur le bouton de désarmement à tout moment quand le système est armé. (L'indicateur Armé  $\blacksquare$  est allumé).
- 2. Si vous empruntez la porte d'entrée, le clavier émet un bip sonore. Appuyez sur le bouton de désarmement dans les secondes pour éviter un état d'alarme.

**Remarque :** Après avoir désarmé le système avec un clavier HS2LCD à l'aide d'une clé sans fil bidirectionnelle, contrôlez toujours la mémoire d'alarme pour déterminer si une alarme s'est produite pendant la durée d'armement.

### **Pour désarmer le système avec une balise de proximité**

1. Présentez votre balise de proximité à un clavier doté d'un capteur de proximité à tout moment quand le système est armé.

 $(L')$ indicateur Armé $\overleftrightarrow{=}$  est allumé) et si nécessaire, entrez votre code d'accès.

2. Si vous empruntez la porte d'entrée, le clavier émet un bip sonore. Présentez votre balise de proximité dans les \_\_\_\_\_ secondes pour éviter un état d'alarme.

<span id="page-13-4"></span>**Remarque :** La durée de la temporisation d'entrée est programmée par l'installateur. L'installateur devra informé l'utilisateur de la durée maximale de la temporisation d'entrée programmée dans le système. Elle ne peut pas dépasser 45 secondes.

# **3.10.1 Erreur de désarmement**

Si votre code est non valide, le système ne se désarme pas et un son d'erreur de 2 secondes est produit. Si cela se produit, appuyez sur [#] et saisissez à nouveau votre code d'accès.

# <span id="page-14-0"></span>**4.0 Système de sécurité PowerSeries Neo**

Votre système de sécurité PowerSeries Neo est conçu pour vous offrir la plus grande souplesse et facilité d'utilisation possible. Lisez attentivement ce manuel et informez-vous auprès de votre installateur du fonctionnement de votre système et des fonctions mises en œuvre dans votre système. Tous les utilisateurs de ce système doivent être informés de manière égale de son utilisation. Remplissez la section « Informations du système » avec tous les détails de vos zones et avec tous les codes d'accès, puis conservez ce manuel à un endroit sûr pour une consultation future.

**Remarque :** Ce système de sécurité PowerSeries Neo intègre des fonctions spéciales de réduction des cas de fausses alarmes et est classé selon la norme sur les centrales ANSI/SIA CP-01-2010 : Réduction des fausses alarmes. Veuillez consulter votre installateur pour en savoir plus sur les fonctions de réduction des fausses alarmes intégrées dans votre système ainsi que tous éléments non abordés dans ce manuel.

# <span id="page-14-1"></span>**4.1 Fonctionnement général du système**

Votre système de sécurité est composé d'une centrale PowerSeries Neo, d'un ou de plusieurs claviers et de divers capteurs et détecteurs. La centrale d'alarme sera installée à part dans un placard ou dans un sous-sol. Le coffret métallique contient les composants électroniques du système, des fusibles et l'alimentation de secours (batteries).

Tous les claviers ont des avertisseurs sonores et des touches de saisie de commande. Les claviers à DEL possèdent un groupe de voyants lumineux d'état du système et des zones. Le clavier ACL possède un afficheur à cristaux liquides alphanumériques (ACL). Le clavier est utilisé pour envoyer des commandes au système et pour afficher l'état actuel du système. Les claviers seront installés à des endroits accessibles à l'intérieur des locaux protégés près des portes d'entrée ou de sortie. Le système de sécurité met en œuvre plusieurs zones d'espace protégé et chacune de ces zones sera connectée à un ou plusieurs capteurs (détecteurs de mouvement, détecteurs de bris de glace, contacts de porte, etc.). Le détecteur en alarme est indiqué par le voyant lumineux de la zone correspondante qui clignote sur un clavier à DEL ou par un message écrit sur le clavier ACL. **Remarque :** Seul l'installateur ou un technicien qualifié doit avoir accès à la centrale.

# <span id="page-14-2"></span>**4.2 Détection de monoxyde de carbone**

Cet équipement est en mesure de surveiller des détecteurs de monoxyde de carbone et de vous avertir en cas de détection de monoxyde de carbone. Veuillez lire les consignes du plan d'évacuation de la famille dans ce manuel et les instructions fournies avec le détecteur de monoxyde de carbone.

**Remarque :** Doit être activée et configurée par l'installateur.

<span id="page-14-3"></span>**Remarque :** L'équipement doit être installé conformément à la norme NFPA 720.

# **4.3 Détection d'incendie**

Cet équipement est en mesure de surveiller les dispositifs de détection d'incendie tels que les détecteurs de fumée et de vous avertir en cas d'incendie. Une bonne détection d'incendie dépend de l'installation d'un nombre suffisant de détecteurs au bon endroit. Cet équipement doit être installé conformément à la NFPA 72 (N.F.P.A., Batterymarch Park, Quincey, MA 02269, États-Unis). Passez en revue attentivement les consignes du plan d'évacuation de la famille dans ce manuel. **Remarque :** Doit être activée et configurée par l'installateur.

# <span id="page-14-4"></span>**4.4 Test de votre système**

Tests de tout le système : voyants du clavier, avertisseurs du clavier, sirènes et/ou sonneries. Pour vérifier que votre système fonctionnement comme prévu, vous devez tester chaque semaine votre système.

**IMPORTANT :** Pour les applications homologuées SOIN DOMESTIQUE UL, le système doit aussi être testé toutes les semaines sans alimentation secteur. Pour ne plus alimenter la centrale par le secteur, retirez la vis du serre-câble de l'adaptateur à insertion directe et retirez l'adaptateur de la prise électrique. Une fois le test d'utilisation sur batterie de secours terminé, reconnectez l'adaptateur à insertion directe et serrez la vis du serre-câble de façon à maintenir l'adaptateur fermement à la prise électrique.

**IMPORTANT :** Dans le cas où votre système cesse de fonctionner correctement, contactez votre installateur.

**IMPORTANT :** Tous les détecteurs de fumée doivent être testés par votre installateur une fois par ans.

### **Pour réaliser un essai du clavier ou de la sirène Afficheur ACL**

- 1. Depuis l'état Prêt, appuyez sur [\*][6] et entrez le [code maître] pour accéder aux fonctions personnelles.
- 2. Appuyez sur [04] ou utilisez les touches de défilement pour vous déplacer sur Test Système et appuyez sur [\*]. Le système active tous les avertisseurs des claviers et toutes les sonneries/sirènes et les voyants du clavier pendant deux secondes.
- 

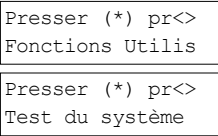

3. Pour revenir à l'état prêt, appuyez sur [#].

# <span id="page-15-0"></span>**4.5 Surveillance**

Le système est en mesure de transmettre des alarmes, des problèmes et des informations d'urgence. Si vous déclenchez une alarme par erreur, appelez immédiatement le central de télésurveillance pour éviter des interventions intempestives.

**Remarque :** Pour les systèmes CP-01, la fonction de surveillance doit être activée par l'installateur avant qu'elle ne devienne opérationnelle. Une temporisation du communicateur de 30 secondes est prévue dans cette centrale. Elle peut être supprimée ou incrémentée jusqu'à 45 secondes, au choix de l'utilisateur final après consultation de l'installateur.

# <span id="page-15-1"></span>**4.6 Maintenance**

En utilisation normale, le système nécessite peu de maintenance. Notez les points suivants :

- <sup>l</sup> Ne nettoyez pas l'équipement de sécurité avec un chiffon mouillé. Le dépoussiérer avec un chiffon légèrement humide est suffisant pour éliminer les accumulations de poussière.
- <sup>l</sup> Utilisez le test du système décrit dans « Test de votre système » pour vérifier le niveau des batteries. Nous vous recommandons, toutefois, de remplacer les batteries de secours tous les 3 à 5 ans.
- <sup>l</sup> Pour d'autres systèmes comme les détecteurs de fumée, les détecteurs à infrarouge passifs, à ultrason ou de mouvement par microonde ou de bris de glace, consultez la documentation du fabricant pour connaître les instructions de maintenance et de test.

# <span id="page-16-0"></span>**5.0 Touches d'urgence**

### **IMPORTANT :** UNIQUEMENT EN CAS D'URGENCE !

En appuyant sur les deux touches d'urgence, une alarme incendie, d'urgence médicale ou de demande d'aide (Panique) est déclenchée et le central de télésurveillance est alerté. Par exemple, pour déclencher une alarme d'urgence médicale, appuyez sur les deux touches d'alarme médicale pendant 2 secondes et l'écran du clavier ACL affiche « Touches enfoncées pour Alarme médicale ». Le clavier émet des bips sonores pour indiquer que l'entrée d'alarme a été acceptée et envoyée au central de télésurveillance.

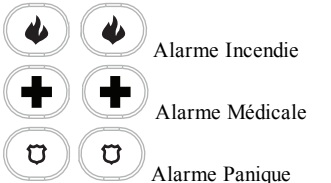

**Remarque :** Vérifiez avec votre fournisseur d'alarme que votre système est doté de touches d'urgence.

**Remarque :** Les touches d'incendie peuvent être désactivées par l'installateur.

<span id="page-16-1"></span>**Remarque :** Si vous possédez un module sonore de vérification supplémentaire installé sur votre système, le central de télésurveillance est en mesure d'établir une communication bidirectionnelle quand une alarme est signalée.

# **5.1 Alarmes**

Le système est en mesure de produire différents sons d'alarme, chacun avec une finalité et une priorité différente.

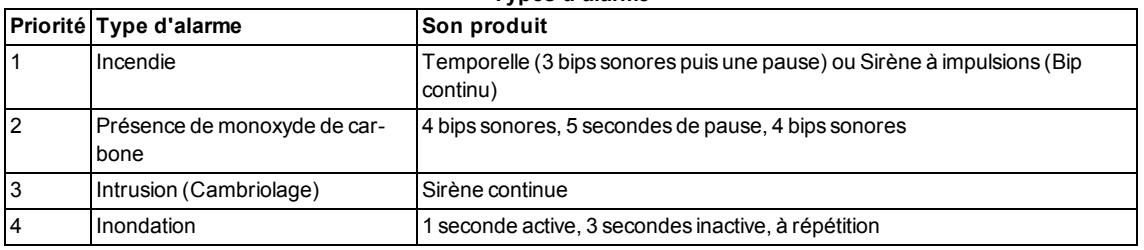

**Types d'alarme**

<span id="page-16-2"></span>**Remarque :** Une alarme d'urgence médicale est silencieuse, elle produit uniquement une transmission d'alarme au centrale de télésurveillance.

# **5.1.1 Alarme Incendie**

Suivez immédiatement votre plan d'évacuation d'urgence !

**Si l'alarme incendie est accidentelle (c.à.d. pain grillé, vapeur d'eau de salle de bain, etc.)**

- 1. Entrez votre code d'accès pour réduire au silence l'alarme.
- 2. Appelez votre central de télésurveillance pour éviter une intervention.

<span id="page-16-3"></span>**Remarque :** Vérifiez avec votre fournisseur d'alarme que votre système est doté d'une fonction de détection d'incendie. Pour plus d'informations sur la réinitialisation des détecteurs de fumée, voir : « Réinitialisation des détecteurs de fumée ».

# **5.1.2 Alarme au monoxyde de carbone : 4 bips, pause longue, 4 bips**

**AVERTISSEMENT !** Revoyez attentivement le mode d'emploi/installation des détecteurs de monoxyde de carbone pour déterminer les actions nécessaires afin de garantir votre sécurité ou le bon fonctionnement de votre équipement. Intégrez les points soulignés dans le manuel dans votre plan d'évacuation.

L'activation de votre alarme CO indique la présence de monoxyde de carbone (CO) qui peut être fatale. Lors d'une alarme :

- <sup>l</sup> Le témoin rouge du détecteur CO clignote rapidement et l'avertisseur produit une cadence sonore qui se répète : 4 bips sonores courts, 5 secondes de pause, 4 bips sonores courts.
- <sup>l</sup> La sirène connectée à la centrale produit la même cadence comme indiqué ci-dessus.
- Le clavier donne des indications visuelles et sonores en cas d'alarme CO.

#### **Si l'alarme de présence de monoxyde de carbone sonne**

- 1. Agissez sur le bouton de réduction au silence.
- 2. Appelez le service d'urgence des pompiers.
- <span id="page-16-4"></span>Quittez immédiatement les locaux ou ouvrez une fenêtre ou une porte.

# **5.1.3 Alarme d'intrusion (Cambriolage) : sirène continue**

# **! Si vous avez des doutes sur la source de l'alarme, procédez avec précaution ! Si l'alarme d'intrusion est accidentelle**

- 1. Entrez votre code d'accès pour réduire au silence l'alarme. Si le code est saisi dans les 30 secondes (ou pour le temps du délai programmé pour la transmission d'alarme), la transmission de l'alarme au central de télésurveillance sera annulée.
- 2. Appelez votre central de télésurveillance pour éviter une intervention.

# <span id="page-17-0"></span>**5.1.4 Fenêtre d'annulation d'alarme**

La centrale prévoit un intervalle de temps dans lequel l'utilisateur peut annuler l'émission de l'alarme. Si le délai de transmission d'alarme programmé s'est écoulé, l'annulation de l'alarme envoie un message au central de télésurveillance. À la suite d'une transmission réussie du message d'annulation, le clavier émettra 6 bips sonores.

**Remarque :** Doit être activée et configurée par l'installateur.

<span id="page-17-1"></span>**Remarque :** Pour les systèmes CP-01, le délai de transmission d'alarme ne doit pas dépasser 45 secondes.

# **5.1.5 Visualisation des alarmes en mémoire**

Quand une alarme se déclenche, l'indicateur du clavier s'allume. Visualiser la mémoire d'alarme fournit plus d'informations sur le(s) détecteur(s) concerné(s). Sur un clavier à icônes ou à DEL, le voyant lumineux de la mémoire s'allume et les numéros de zone sont affichés.

### **Pour visualiser les alarmes en mémoire Afficheur ACL**

Presser (\*) pr<> Mémoire d'Alarme

1. Appuyez sur [\*][3]

OU

2. Utilisez les touches de défilement pour vous déplacer sur Mémoire d'alarme et appuyez sur . Les informations au sujet de l'alarme sont affichées. Pour plus d'informations sur les messages qui sont affichées : voir : « Messages d'alarme ».

# <span id="page-17-2"></span>**5.1.5.1 Messages d'alarme**

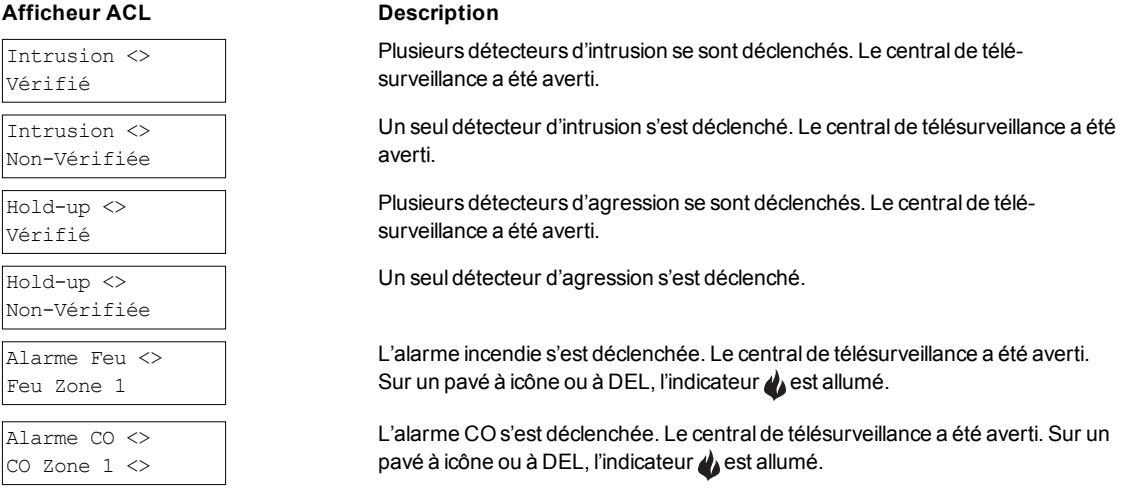

# <span id="page-17-3"></span>**5.2 Réinitialisation des détecteurs de fumée**

Après avoir déclenché une alarme, les détecteurs de fumée ont besoin d'être réinitialisés pour quitter l'état d'alarme. **Remarque :** Vérifiez avec votre société d'alarme pour savoir si cette fonction est nécessaire sur votre système. Pour réinitialiser les détecteurs

- 1. Appuyez de façon prolongée sur du clavier pendant 2 secondes. Si la réinitialisation s'effectue avec succès, l'alarme est annulée.
- 2. Si un détecteur de fumée n'arrive pas à se réinitialiser, c'est qu'il est encore à l'état d'alarme. En cas d'échec, l'alarme se déclenche à nouveau ou continue.

# <span id="page-18-0"></span>**6.0 Clés sans fil et autres dispositifs**

En plus du clavier, le système PowerSeries Neo peut être commandé par divers dispositifs :

- Clés sans fil bidirectionnelles
- Balises de proximité
- Par SMS en utilisant un téléphone mobile

# <span id="page-18-1"></span>**6.1 Utilisation de clés sans fil bidirectionnelles**

**Remarque :** La fonction de demande d'aide (panique) n'a pas été évaluée par l'organisme UL.

**Remarque :** Tous les boutons de la clé sans fil sont programmables. Vérifiez les fonctions assignées à chaque clé avec votre installateur.

**Remarque :** En cas d'utilisation de clés sans fil compatibles, un coup de sonnerie est émis à l'armement et deux coups au désarmement.

Les clés sans fils bidirectionnelles permettent aux utilisateurs, à proximité de leur habitation, d'armer/désarmer rapidement leur système et d'appeler à l'aide. Pour plus d'informations sur l'attribution des clés sans fil, voir paragraphe: « Étiquettes personnelles (claviers ACL uniquement) ».

# <span id="page-18-2"></span>**6.1.1 PG4929/PG8929/PG9929**

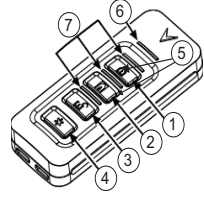

- 1. Armement en mode absence
- 2. Armement en mode à domicile
- 3. Désarmer
- 4. Panique
- 5. Sortie de commande 1
- 6. Voyant de message
- <span id="page-18-3"></span>7. Voyants d'état

# **6.1.2 PG4939/PG8939/PG9939**

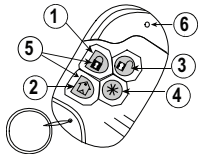

- 1. Armement Total
- 2. Armement Partiel
- 3. Désarmer
- 4. Panique
- 5. Sortie de commande 1
- <span id="page-18-4"></span>6. Voyant

# **6.2 Utilisation des balises de proximité**

Les balises de proximité MPT sont idéales pour les personnes qui ont des difficultés de mémorisation des codes ou qui n'interagissent pas de façon régulière avec le système. En fonction de la programmation du clavier, les balises de proximité peuvent armer/désarmer le système ou exécuter une fonction prédéfinie (par ex, déverrouiller une porte d'une salle de stockage ou d'une armoire). Pour fonctionner correctement, les balises de proximité doivent être attribuées dans le système. La barre lumineuse doit clignoter 3 fois sur une balise de proximité valide, identifiée avec succès par le clavier. Si la balise de proximité n'est pas valide, la barre lumineuse reste allumée et un son d'erreur retentit.

<span id="page-18-5"></span>Pour plus d'informations, voir : « Attribution et suppression des balises de sécurité ».

# **6.3 Commande et contrôle par SMS**

La commande et le contrôle par SMS vous permettent d'envoyer des messages texte à votre système pour qu'il réalise certaines actions. Pour une liste des commandes et la méthode d'envoi, voir le tableau suivant. Pour des raisons de sécurité, seuls les numéros de téléphone configurés par votre installateur seront autorisés à contacter votre système. Les messages reçus de tout autre numéro de téléphone seront rejetés.

**Remarque :** Il s'agit d'une fonction supplémentaire qui n'a pas été vérifiée par l'organisme UL/ULC. Doit être activée et configurée par l'installateur. Uniquement prise en charge par un clavier ACL.

# <span id="page-19-0"></span>**6.3.1 Utilisation du clavier pour rechercher le numéro à appeler pour les commandes SMS**

Le numéro de téléphone du système est programmé par l'installateur. Pour trouver rapidement le numéro de téléphone, suivez les étapes ci-dessous.

#### **Pour connaître le numéro de téléphone du système Afficheur ACL**

- 1. Vérifiez que l'indicateur Prêt  $\bullet$  est allumé et le système désarmé.
- 2. Appuyez sur [\*][6]

**OU** 

appuyez sur [\*] ou utilisez les touches de défilement pour vous déplacer sur Fonction personnelles puis appuyez sur [\*] et saisissez le [Code maître].

- 3. Appuyez sur [1][1] ou utilisez les touches de défilement pour vous déplacer sur Programmation SMS et appuyez sur [\*].
- 4. Faites défiler avec pour vous déplacer sur Programmation SMS et appuyez sur [\*]. Le numéro de téléphone pour envoyer les commandes SMS s'affiche.

# <span id="page-19-1"></span>**6.3.2 Envoi de commandes SMS à votre système**

Afin d'envoyer avec succès des commandes à votre système depuis votre téléphone mobile, vous devez envoyer des messages SMS dans le bon format. Si elles sont configurées, les commandes exigent l'ajout d'un code d'accès utilisateur dans votre message. Le code d'accès sera vérifié par le système avant d'exécuter une commande.

Informations complémentaires sur l'envoi des commandes SMS :

- <sup>l</sup> Les messages texte ne tiennent pas compte des majuscules et des minuscules et les espaces supplémentaires sont ignorés.
- <sup>l</sup> Dans des systèmes à plusieurs partitions et si l'utilisateur a le droit de gérer les partitions souhaitées, les commandes peuvent être envoyées à une partition en particulier en ajoutant le numéro de partition. Pour plus d'informations sur les partitions, voir : « Gestion des partitions ».
- <sup>l</sup> Si la centrale est configurée pour exiger un code d'accès et le code n'est pas envoyé ou non valide, elle signalera à l'utilisateur que la commande a échoué.

Le tableau suivant fournit toutes les commandes SMS possibles avec des exemples sur la manière de saisir le numéro de partition et les codes d'accès. Le format de saisie des commandes est le suivant :

#### **Commande Numéro de partition Code d'accès**

Armement Partiel 001 1234

**Remarque :** Vérifiez avec votre installateur que le numéro de partition et le code d'accès sont nécessaires dans votre message SMS. Si l'un ou les deux ne sont pas nécessaires, ne les saisissez pas dans votre message SMS.

<span id="page-19-2"></span>**Remarque :** Les réponses aux demandes d'état et de requête à la mémoire d'alarme peuvent exiger plus d'un message SMS selon l'état du système. Il y a un retard de 10 secondes entre chaque émission de messages SMS.

# **6.3.3 Commandes SMS**

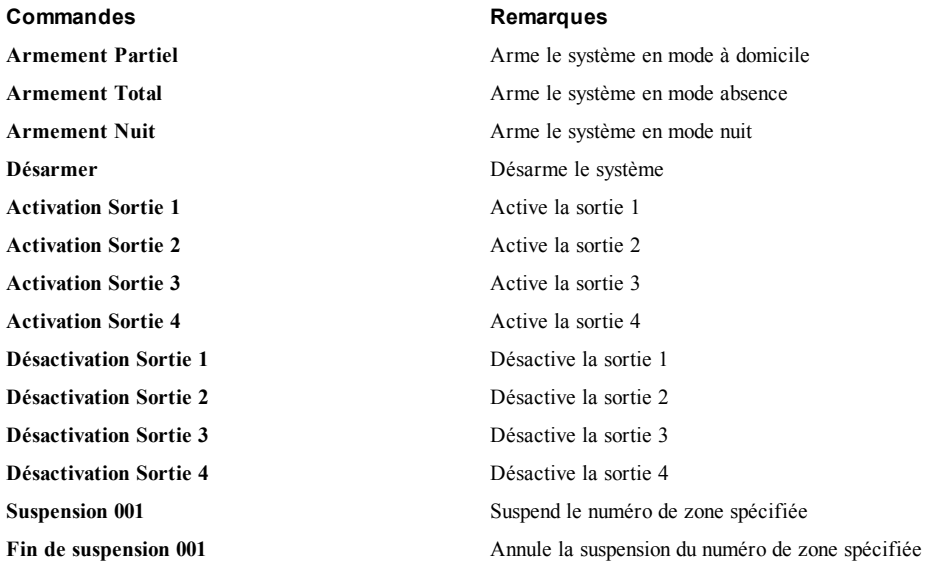

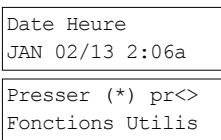

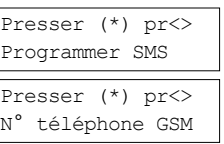

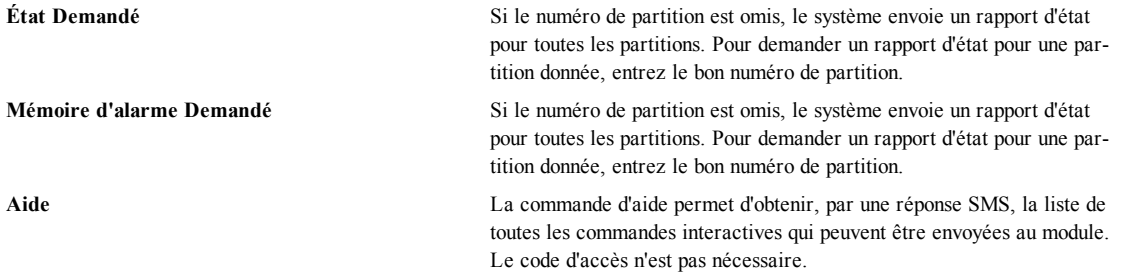

# <span id="page-20-0"></span>**6.3.4 Réponses SMS de votre système**

Les réponses SMS sont envoyées au téléphone qui a émis la commande.

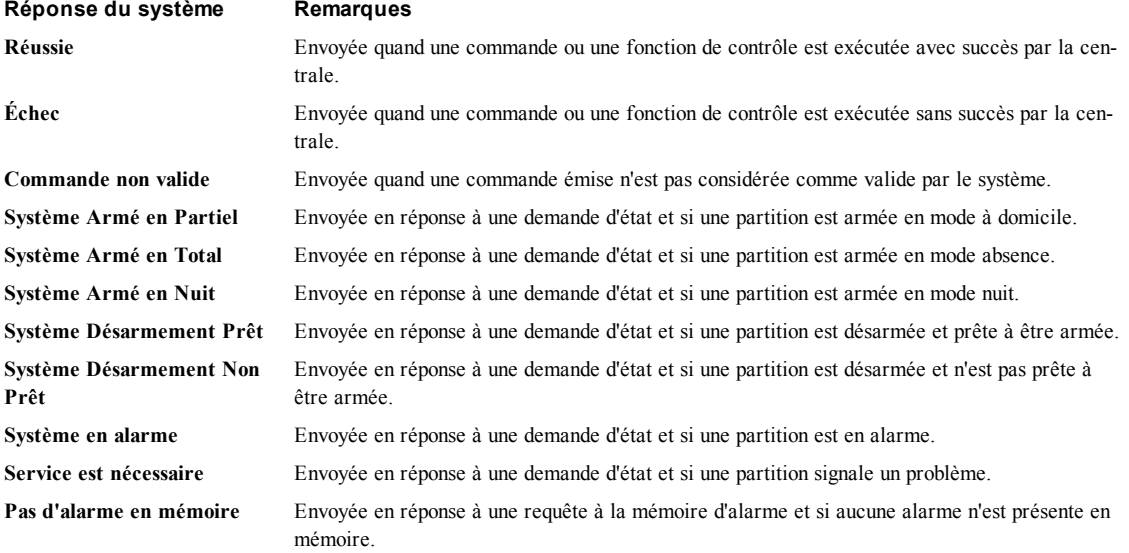

# <span id="page-21-0"></span>**7.0 Gestion des utilisateurs**

Il est possible de programmer différents codes d'accès utilisateur dans une centrale PowerSeries Neo. Le nombre de codes d'accès utilisateur maximum est le suivant :

- 48 pour le modèle HS2016/HS2016-4
	- 72 pour le modèle HS2032
	- 95 pour le modèle HS2064/HS2128
	- 500 pour le modèle HS2064 E
	- <sup>l</sup> 1 000 pour le modèle HS2128 E
- Chaque code d'accès d'utilisateur est :
	- Identifié de façon unique.
	- <sup>l</sup> Assigné à une balise de proximité. Pour fonctionner, les balises de proximité doivent être attribuées dans le système.
	- <sup>l</sup> Assigné pour agir uniquement sur des partitions spécifiques. Pour plus d'informations sur les partitions, voir : « Gestion des partitions ».
	- <sup>l</sup> Configuré avec des attributs supplémentaires. Pour plus d'informations, voir : « Configuration des options personnelles supplémentaires ».

**Remarque :** Votre installateur configure tous les codes d'accès sur une longueur de 4, 6 ou 8 chiffres. Vous ne pouvez pas avoir des codes d'accès des deux longueurs sur votre système.

Les zones programmées sont indiquées sur l'écran ACL. Pour plus d'informations sur les indicateurs de l'utilisateur, consultez le tableau suivant. Sur un clavier à icônes ou à DEL, les utilisateurs programmés voient leur numéro s'afficher

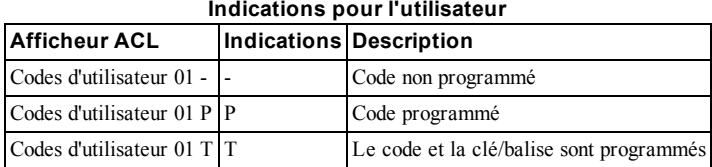

# <span id="page-21-1"></span>**7.1 Types de code d'accès**

Le système d'alarme prévoit les types de code d'accès personnel suivants :

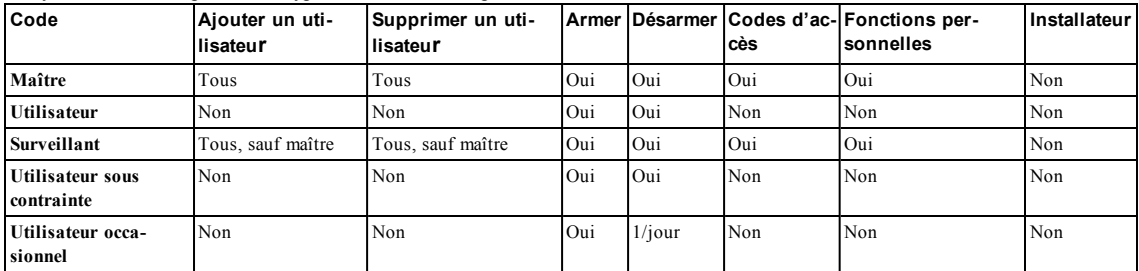

Les codes maître et de l'installateur sont des codes du système qui peuvent être modifiés mais pas supprimés. Par défaut, les codes d'accès ont une programmation identique d'attribut et de partition à celle utilisée par le code qui les a programmés. Par défaut, les codes d'accès ont une programmation identique d'attribut et de partition à celle utilisée par le code qui les a programmés. **Remarque :** Si vous utilisez des codes d'accès sur 8 chiffres, le nombre minimum de variations sera :

- 2083333 pour le modèle HS2016/HS2016-4
- 1388888 pour le modèle HS2032
- <sup>l</sup> 1052631 pour le modèle HS2064/HS2128
- 200000 pour le modèle HS2064 E
- 100000 pour le modèle HS2128 E

En outre, il n'y a pas de code non autorisé.

**Code maître** Par défaut, le code maître peut accéder à toutes les partitions et peut exécuter n'importe quelle fonction du clavier. Ce code est utilisable pour programmer tous les codes d'accès, y compris les codes de surveillant et d'utilisateur sous la contrainte. Le code maître est le code # [01].

**Codes d' utilisateur** Ce type de code d'accès est utilisé pour armer ou désarmer les partitions assignées et peut accéder au menu des fonctions personnelles.

**Codes de surveillant** Utilisés quand vous souhaité autoriser d'autres utilisateurs à gérer les codes d'accès [\*5] ou les fonctions personnelles [\*6]. Les codes de surveillant créés par le code maître auront les mêmes attributs que le code maître. Les codes de surveillant créés par un autre code de surveillant auront les mêmes attributs, à l'exception de l'attribut de surveillant. Doivent être assignés manuellement par la suite. Après leurs créations, les attributs sont modifiables pour tous les codes de surveillant. Pour plus d'informations sur la programmation d'un code de surveillant, voir le paragraphe « Configuration des options personnelles supplémentaires ».

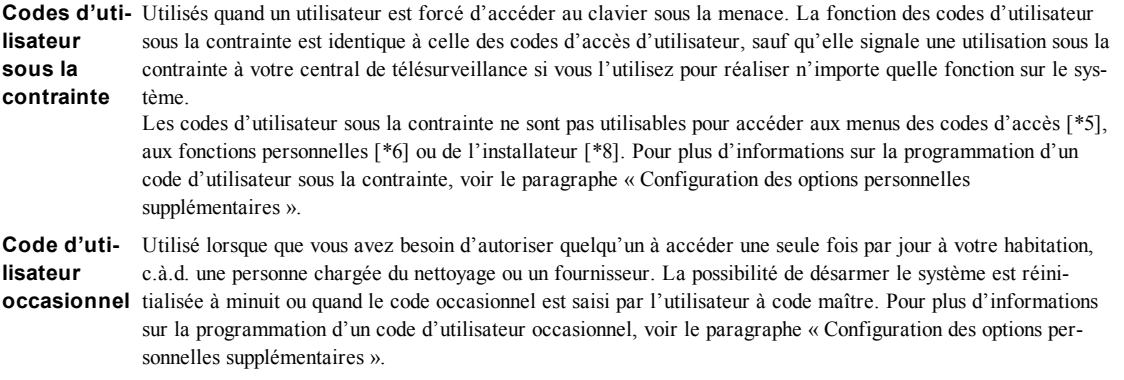

#### **Pour accéder au menu des codes d'accès Afficheur ACL**

- 1. Appuyez sur [\*][5]
	- OU

Appuyez sur [\*] ou utilisez les touches de défilement pour vous déplacer sur Code Accès et appuyez sur [\*].

- 2. Entrez le [code maître ou de surveillant]. Montrer badge ou montrer badge ou
- 3. Entrez le [numéro d'utilisateur]

 $\Omega$ <sub>U</sub>

Faites défiler la liste des utilisateurs et appuyez sur [\*]. Sur un clavier à DEL, le numéro de l'utilisateur se mettra à clignoter.

<span id="page-22-0"></span>4. Pour revenir à l'état prêt, appuyez sur [#].

## **7.1.1 Ajout, modification et suppression des codes d'accès**

À chaque utilisateur configuré, un numéro de 01 à 95 est assigné.

- $\cdot$  01 à 48 pour le modèle HS2016/HS2016-4
- 01 à 72 pour le modèle HS2032
- 01 à 95 pour le modèle HS2064/HS2128
- 001 à 500 pour le modèle HS2064 E
- 0001 à 1000 pour le modèle HS2128 E
- Les codes d'accès ne peuvent pas être dupliqués.

### **Pour ajouter ou modifier les codes d'accès d'utilisateur Afficheur ACL**

- 1. Pour l'utilisateur voulu, appuyez sur  $[*]$  ou  $[1]$ .
- 2. Entrez le nouveau code d'accès à 4, 6, ou 8 chiffres. Après avoir saisi un nouveau code, vous revenez automatiquement au menu précédent et sur un afficheur ACL, l'indicateur passe de - à P. Sur un clavier à icônes ou à DEL, les utilisateurs programmés voient leur numéro s'afficher. Si un code dupliqué est entré, un son d'erreur retentit. Une fois le code programmé, le clavier retourne à l'écran précédent.

#### **Pour supprimer un code d'accès d'utilisateur Afficheur ACL**

- 1. Pour l'utilisateur voulu, appuyez sur  $[*]$  ou [1]. Presser  $(*)$  pr  $\ge$
- 2. Appuyez sur [\*]. Le code est supprimé puis vous revenez à l'écran précédent. L'indicateur passe de - à P. Sur un clavier à icônes ou à DEL, le numéro de l'utilisateur programmé cesse d'être affiché. Une fois le code programmé, le clavier retourne à l'écran précédent.

<span id="page-22-1"></span>**Remarque :** Toute balise de proximité associée avec des codes d'utilisateur effacés doit être réattribuée.

# **7.1.2 Attribution et suppression de balises de proximité**

Lors de l'attribution ou la suppression de balises de proximité pour un utilisateur, le système offre un choix d'options selon que la balise est déjà attribuée ou pas. Pour plus d'informations, voir le paragraphe : « Utilisation des balises de proximité ».

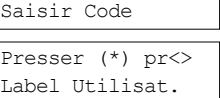

Presser (\*) pr<> Codes d'Accès

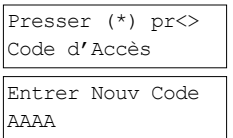

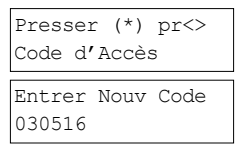

#### **Pour attribuer une balise de proximité Afficheur ACL**

- 1. Depuis l'utilisateur souhaité, appuyez sur [2] ou faites défiler avec jusqu'à Balise Proximité et appuyez sur [\*].
- 2. Si aucune balise n'est attribuée pour cet utilisateur, vous serez invité à présenter la balise au lecteur.
	- Si la carte est attribuée avec succès, la barre lumineuse bleue clignote. Badge Enregistré
	- Si la balise est invalide, le message suivant est affiché. Balise invalide
	- · Si la balise est déjà attribuée à un autre utilisateur, le message suivant est affiché. Double de Badge

### **Pour supprimer une balise de proximité Afficheur ACL**

- 1. Depuis l'utilisateur souhaité, appuyez sur ou faites défiler avec jusqu'à Balise Proximité et appuyez sur [\*].
- 2. Si une balise est attribuée pour cet utilisateur, vous serez invité à supprimer la balise si vous le souhaitez. Appuyez sur [\*] pour supprimer la balise.

# <span id="page-23-0"></span>**7.1.3 Donner un nom à un utilisateur**

Modifiez ou ajoutez des étiquettes à l'aide du clavier en saisissant les lettres et les numéros souhaités. La figure suivante illustre les trois lettres et le numéro qui correspondent à chaque touche du clavier. Le premier appui sur une touche numérotée affiche la première lettre. Le deuxième appui affiche la deuxième lettre, etc.

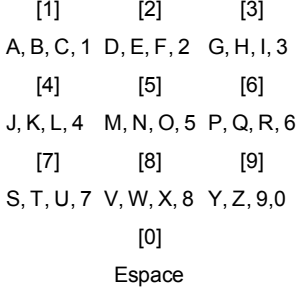

Saisie de lettres à l'aide du clavier

#### **Pour modifier une étiquette personnelle Afficheur ACL**

- 1. Depuis le menu des codes d'utilisateur, appuyez sur [3] ou faites défiler avec jusqu'aux étiquettes personnelles et appuyez sur [\*].
- 2. Utilisez les touches fléchées pour déplacer le curseur sur un espace blanc ou un caractère existant.
- 3. Appuyez sur la touche numérotée qui correspond à la lettre voulue comme indiqué dans la figure précédente.
- 4. Lorsque vous devez afficher une autre lettre ou un autre chiffre utilisez les touches flèches pour faire défiler jusqu'à la lettre suivante.
- <span id="page-23-1"></span>5. Une fois terminé, appuyez sur la touche [\*], utilisez les touches pour faire défiler jusqu'à « Enregistrer » puis appuyez sur [\*].

# **7.1.4 Assignation d'une partition à un code d'utilisateur**

Les codes d'utilisateur sont configurables pour avoir accès exclusivement à des partitions données. Pour plus d'informations, voir le « Gestion des partitions ».

**Remarque :** Les partitions peuvent être configurées par votre installateur.

#### **Pour assigner une partition à un code d'utilisateur Afficheur ACL**

1. Depuis l'utilisateur souhaité, appuyez sur [4] ou faites défiler avec jusqu'à Assigner Partition et appuyez sur [\*].

# Presser (\*) pr<> Badge Proximité Présent Badge ou # pour Sortir Avec Succès Pas Enregistré Pas Enregistré

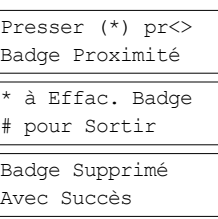

Presser (\*) pr<> Labels Utilisat.

Programmer Nom Label Utilisat1.

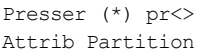

2. Appuyez sur [\*] pour modifier l'assignation de la partition pour le code d'utilisateur, O ou N.

(\*) Pr Bascule<> {Partition Lb} O

Si vous utilisez un clavier à icônes ou DEL, appuyez sur la touche numérotée correspondante pour la partition, de 1 à 8, afin de modifier l'option programmée.

# <span id="page-24-0"></span>**7.2 Configuration des options personnelles supplémentaires**

Les utilisateurs peuvent aussi être assignés avec les options suivantes :

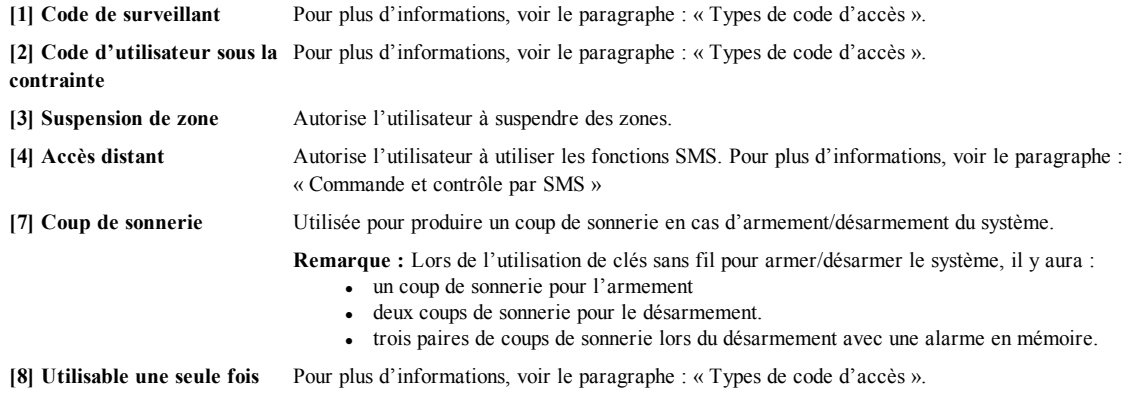

**(occasionnel)**

### **Pour configurer les options personnelles supplémentaires Afficheur ACL**

- 1. Depuis l'utilisateur souhaité, appuyez sur ou faites défiler avec jusqu'à Options Personnelles et appuyez sur [\*].
- 2. Utilisez les touches pour parcourir les options personnelles et appuyez sur pour basculer la configuration de l'option affichée.

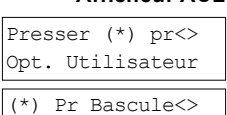

Son Aigu M/A

OU

Si vous utilisez un clavier à icônes ou à DEL, appuyez sur [numéro de fonction comme dans la liste ci-dessus].

# <span id="page-25-0"></span>**8.0 Fonctions personnelles**

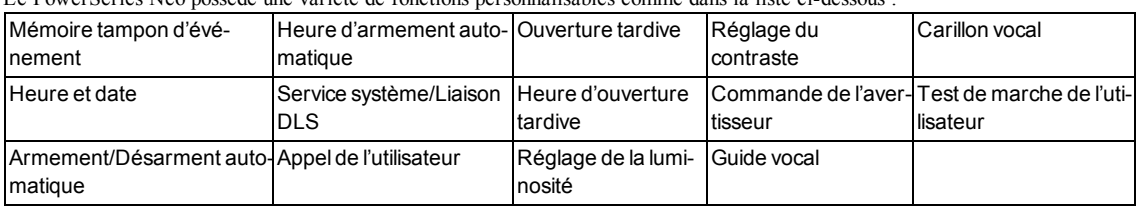

riété de fonctions nersonnalisables comme dans la liste ci-des

**Remarque :** Les fonctions personnelles sont modifiables uniquement quand le système est désarmé.

### **Pour accéder au menu des fonctions personnelles Afficheur ACL**

1. Appuyez sur [\*][6]

OU

Appuyez sur [\*] ou utilisez les touches de défilement pour vous déplacer sur Fonctions personnelles et appuyez sur [\*].

2. Entrez le code maître et faites défiler les options indiquées ci-dessus.

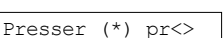

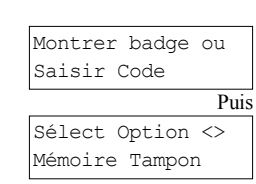

Fonctions Utilis

<span id="page-25-1"></span>Pour revenir à l'état prêt, appuyez sur [\*].

# **8.1 Mémoire tampon d'événement**

La mémoire tampon des événements affiche la liste des 1000 derniers événements de votre système. Vous pouvez visualiser la mémoire tampon d'événement uniquement sur un clavier ACL.

### **Pour visualiser la mémoire tampon d'événement Afficheur ACL**

- 1. Depuis le menu des fonctions personnelles, faites défiler avec  $\leq \geq$  jusqu'à Mémoire tampon d'événement et appuyez sur [\*].
- 2. Appuyez sur **CU** pour faire défiler jusqu'à Mémoire tampon d'événement. Une fois terminé, appuyez sur [\*] pour revenir à l'état Prêt.

# <span id="page-25-2"></span>**8.2 Réglage de l'heure et de la date**

### **Pour régler l'heure et la date Afficheur ACL**

- 1. Depuis le menu des fonctions personnelles, utilisez la touche de raccourci [0][1] ou appuyez sur  $\bigotimes_{\mathcal{D}}$  pour faire défiler jusqu'à Heure et Date puis appuyez sur [\*].
- 2. Utilisez les touches numériques pour régler l'heure et la date. Une fois terminé, appuyez sur [\*] pour revenir à l'état Prêt.

# <span id="page-25-3"></span>**8.3 Activation/Désactivation de la fonction d'armement/désarmement automatique**

**Remarque :** L'accès à cette fonction doit être configuré par l'installateur. **Pour activer/désactiver l'armement/désarmement automatique Afficheur ACL**

- 1. Depuis le menu des fonctions personnelles, utilisez la touche de raccourci [0][2] ou appuyez sur  $\bigotimes$  pour faire défiler jusqu'à Armement/désarmement automatique.
- 2. Appuyez sur [\*] pour activer/désactiver la fonction d'armement/désarmement automatique.
- <span id="page-25-4"></span>3. Une fois terminé, appuyez sur [\*] pour revenir à l'état Prêt.

# **8.4 Réglage de l'heure d'armement automatique**

Le système peut être configuré pour s'armer automatiquement à une heure donnée chaque jour de la semaine. Si l'heure n'est pas configurée pour un jour de la semaine, le système ne s'armera pas automatiquement ce jour.

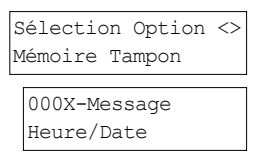

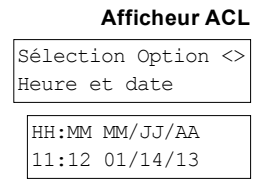

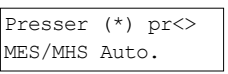

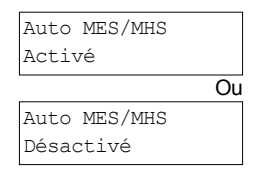

### **Remarque :** L'accès à cette fonction doit être configuré par l'installateur. **Pour régler l'heure d'armement automatique**

- 1. Depuis le menu des fonctions personnelles, utilisez la touche de raccourci [0][3] ou appuyez sur **Sulled** pour faire défiler jusqu'à Heure d'armement automatique.
- 2. Appuyez sur [\*] pour ouvrir un jour du sous-menu de la semaine. Faites défiler les jours de la semaine et appuyez sur [\*] pour régler l'heure de ce jour.

**OU** 

Si vous utilisez un clavier à icônes ou à DEL pour sélectionner le jour souhaité, appuyez sur  $[1-7]$  où  $1 =$  Dimanche et  $7 =$  Samedi.

- 3. En utilisant le format sur 24 heures, réglez l'heure voulue. Après avoir saisi les quatre chiffres, l'écran reviendra au jour précédent dans le menu de la semaine. La saisie de 9999 pour l'heure désactive la fonction d'ouverture tardive pour ce jour. Lors de l'utilisation d'un clavier à icônes ou à DEL, l'heure ne sera pas affichée.
- 4. Procédez au réglage de l'heure des jours souhaités de la semaine. Une fois terminé, appuyez sur [#] pour revenir à l'état Prêt.

<span id="page-26-0"></span>**Remarque :** Si vous réglez une heure invalide, un son d'erreur retentit.

# **8.5 Autoriser l'installateur à accéder à votre système à distance : liaison DLS**

De temps en temps, votre installateur pourrait avoir besoin d'accéder à la programmation de l'installateur de votre système de sécurité en utilisant le logiciel de téléchargement (DLS). Pour y parvenir avec succès, vous devez éventuellement de façon manuelle autoriser l'accès à votre système.

**Remarque :** L'accès à cette fonction doit être configuré par l'installateur.

#### **Pour activer/désactiver le service système/DLS Afficheur ACL**

- 1. Depuis le menu des fonctions personnelles, utilisez la touche de raccourci [05] ou appuyez sur pour défiler jusqu'à Service Système/DLS.
- 2. Appuyez sur  $[$ <sup>\*</sup>] pour activer/désactiver le service système/DLS. Serv/DLS
- 3. Une fois terminé, appuyez sur  $[\#]$  pour revenir à l'état Prêt.  $\frac{1}{\text{SetV}/\text{DIS}}$

# <span id="page-26-1"></span>**8.6 Appel de l'utilisateur**

En utilisant la liaison DLS, la fonction d'appel de l'utilisateur autorise votre système de faire une tentative de connexion à l'ordinateur de l'installateur. Pour établir la connexion avec succès, l'ordinateur distant doit attendre l'appel du système. **Remarque :** L'accès à cette fonction doit être configuré par l'installateur.

### **Pour réaliser un appel de l'utilisateur Afficheur ACL**

- 1. Depuis le menu des fonctions personnelles, utilisez la touche de raccourci [0][6] ou appuyez sur  $\bigotimes$  pour faire défiler jusqu'à Appel Utilisateur.
- <span id="page-26-2"></span>2. Une fois terminé, appuyez sur [\*] pour revenir à l'état Prêt.

# **8.7 Ouverture tardive**

Habituellement utilisée pour suivre les enfants après l'école, la fonction d'ouverture tardive vous permet d'être averti si votre système d'alarme n'est pas désarmé à une heure programmée du jour.

Par exemple, si vous arrivez du travail à 5 p.m. et vos enfants arrivent à 4 p.m. vous devez programmer l'heure 4:15 p.m. Si le système n'est pas désarmé vers 4:15 p.m., une alerte est envoyée au central de télésurveillance et l'événement est stocké dans la

mémoire tampon d'événement consultable depuis un clavier ACL. Si les notifications SMS sont configurées pour votre système, le central de télésurveillance vous avertira avec un message SMS. Pour plus d'informations, voir : « Mémoire tampon d'événement ». **Remarque :** L'accès à cette fonction doit être configuré par l'installateur.

#### **Pour activer/désactiver l'ouverture tardive**

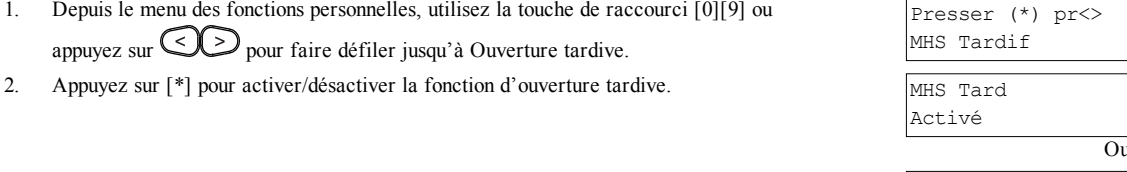

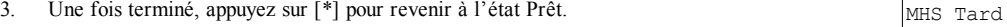

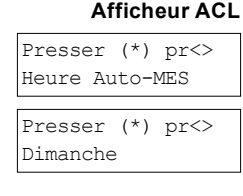

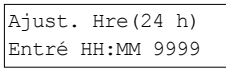

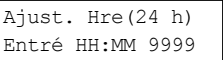

Presser (\*) pr<> DLS Activé

Activé

Désactivé

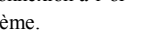

**Ou** 

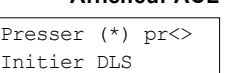

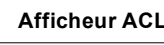

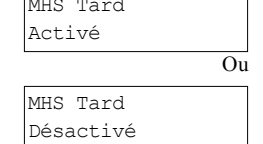

#### **Pour régler l'heure d'ouverture tardive Afficheur ACL**

- 1. Depuis le menu des fonctions personnelles, utilisez la touche de raccourci [1][0] ou appuyez sur  $\bigotimes$  pour défiler jusqu'à Heure ouverture tardive.
- 2. Appuyez sur [\*] pour ouvrir un jour du sous-menu de la semaine. Faites défiler les jours de la semaine et appuyez sur [\*] pour régler l'heure de ce jour.

OU

Si vous utilisez un clavier à icônes ou à DEL pour sélectionner le jour souhaité, appuyez sur  $[1-7]$  où  $1 =$  Dimanche et  $7 =$  Samedi.

- 3. En utilisant le format sur 24 heures, réglez l'heure voulue. Après avoir saisi les quatre chiffres, l'écran reviendra au jour précédent dans le menu de la semaine. La saisie de 9999 pour l'heure désactive la fonction d'ouverture tardive pour ce jour. Lors de l'utilisation d'un clavier à icônes ou à DEL, l'heure ne sera pas affichée.
- 4. Procédez au réglage de l'heure des jours souhaités de la semaine. Une fois terminé, appuyez sur [#] pour revenir à l'état Prêt.

<span id="page-27-0"></span>**Remarque :** Si vous réglez une heure invalide, un son d'erreur retentit.

# **8.8 Réglage de la luminosité d'un clavier ACL**

### **Pour régler la luminosité ACL Afficheur ACL**

- 1. Depuis le menu des fonctions personnelles, utilisez la touche de raccourci [1][2] ou appuyez sur  $\bigotimes$  pour faire défiler jusqu'à Réglage Luminosité et appuyez sur [\*].
- 2. Saisissez une valeur à 2 chiffres ou faites défiler le niveau de luminosité souhaité et appuyez sur [\*] pour revenir au menu précédent.
- <span id="page-27-1"></span>3. Appuyez sur [#] pour revenir à l'état Prêt.

# **8.9 Réglage du contraste d'un clavier ACL**

#### **Pour régler le contraste ACL Afficheur ACL**

- 1. Depuis le menu des fonctions personnelles, utilisez la touche de raccourci [1][3] ou appuyez sur  $($ SU $\geq$  pour faire défiler jusqu'à Réglage Contraste et appuyez sur [\*].
- 2. Saisissez une valeur à 2 chiffres ou faites défiler le niveau de contraste souhaité et appuyez sur [#] pour revenir au menu précédent.
- <span id="page-27-2"></span>3. Appuyez sur [#] pour revenir à l'état Prêt.

# **8.10 Réglage du volume de l'avertisseur**

#### **Pour régler le volume de l'avertisseur Afficheur ACL**

- 1. Depuis le menu des fonctions personnelles, utilisez la touche de raccourci [1][4] ou appuyez sur  $\bigotimes$  pour faire défiler jusqu'à Réglage Contraste et appuyez sur [\*].
- 2. Saisissez une valeur à 2 chiffres ou faites défiler le niveau de volume souhaité et appuyez sur [#] pour revenir au menu précédent.
- <span id="page-27-3"></span>3. Appuyez sur [#] pour revenir à l'état Prêt.

# **8.11 Réglage du volume du guide vocal**

Cette fonction est uniquement disponible en cas d'utilisation d'un clavier sans fil HS2LCDWFPV. **Pour régler le volume du guide vocal Afficheur ACL**

- 1. Depuis le menu des fonctions personnelles, utilisez la touche de raccourci [1][5] ou appuyez sur  $($ **)** pour défiler jusqu'à Guide vocal puis appuyez sur [\*].
- 2. Saisissez une valeur à 2 chiffres ou faites défiler le niveau de volume souhaité et appuyez sur pour revenir au menu précédent.
- <span id="page-27-4"></span>3. Appuyez sur [#] pour revenir à l'état Prêt.

# **8.12 Réglage du volume du carillon vocal**

Cette fonction est uniquement disponible en cas d'utilisation d'un clavier sans fil HS2LCDWFPV.

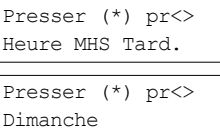

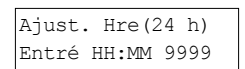

Presser (\*) pr <> Ctrl Luminosité

Luminosité <> Niveau... XX

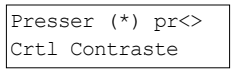

Contraste <> Niveau... XX

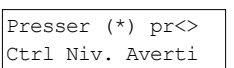

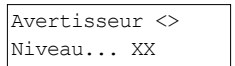

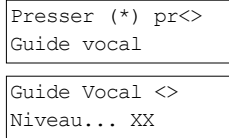

### **Pour régler le volume du carillon vocal Afficheur ACL**

- 1. Depuis le menu des fonctions personnelles, utilisez la touche de raccourci [1][6] ou appuyez sur  $\bigcup$  pour défiler jusqu'à Carillon vocal puis appuyez sur [\*].
- 2. Saisissez une valeur à 2 chiffres ou faites défiler le niveau de volume souhaité et appuyez sur [#] pour revenir au menu précédent.
- <span id="page-28-0"></span>3. Appuyez sur [#] pour revenir à l'état Prêt.

# <span id="page-28-1"></span>**8.13 Réinitialisation du système**

# **8.13.1 Réinitialisation technicien**

Si une alarme se produit sur votre système, il ne vous permettra pas de le réinitialiser (le voyant Prêt est éteint). Vous devez contacter votre installateur. Il vérifiera et réinitialisera le système pour vous. Cela peut entrainer une intervention. Une fois la réinitialisation effectuée, votre système fonctionnera de nouveau correctement.

# <span id="page-28-2"></span>**8.13.2 Réinitialisation à distance (Anti-code)**

Quand cette fonction est configurée par l'installateur, une alarme provoquera l'émission d'une demande de réinitialisation à distance par le système et l'armement ne sera plus possible une fois le système désarmé. Cette fonction garantit que l'utilisateur contacte le central de télésurveillance à la suite d'une alarme. Les claviers du système afficheront qu'une réinitialisation à distance est nécessaire et indiqueront un code aléatoire de réinitialisation à distance sur 4 chiffres. L'utilisateur doit contacter le central de télésurveillance et fournir le code affiché sur le clavier. L'opérateur du central de télésurveillance fournira un autre code à 4 chiffres que l'utilisateur doit saisir sur le clavier du système qui annulera la condition de réinitialisation à distance, ce qui permet à la centrale d'être réarmée.

Certaines fonctions personnelles sont toujours disponibles bien que le système soit verrouillé. L'utilisateur peut allouer le clavier à une autre partition et accéder aux fonctions personnelles par [\*][6] de façon à consulter la mémoire tampon d'événement et déterminer la cause de l'alarme. Les menus d'alarme en mémoire [\*][3] et de sortie de commande [\*][7] sont également disponibles en cas de condition de réinitialisation à distance.

Cette fonction ne doit pas être utilisée dans les zones à détection d'intrusion. Les alarmes incendie ne produisent pas une condition de réinitialisation à distance.

<span id="page-28-3"></span>Chaque partition produira un code unique de réinitialisation à distance sur les claviers du système et elle doit être déverrouillée séparément.

# <span id="page-28-4"></span>**8.14 Test de marche de l'utilisateur**

# **8.14.1 Test de Marche Complet du Système**

Permet à l'utilisateur de vérifier le fonctionnement des détecteurs du système et d'avertir le central de télésurveillance qu'un « Test de marche » est en cours. L'option doit être configurée par l'installateur.

**IMPORTANT :** Au cours d'un test (de marche) du système, n'activez aucun des éléments suivants :

- Touches Incendie, Auxiliaire ou Police
- Détecteur d'incendie ou de gaz CO

Un test complet du système implique l'activation de chaque détecteur un par un. Ouverture d'une porte, fenêtre et les espaces de circulation avec des détecteurs de mouvement. Il est recommandé d'effectuer les tests du système pendant les heures creuses comme le matin tôt ou tard dans la soirée.

#### **Pour lancer un test de marche**

- 1. Depuis l'état Prêt, appuyez sur [\*][6] et entrez le [code maître] pour accéder aux fonctions personnelles.
- 2. Appuyez sur  $[08]$  ou utilisez les touches de défilement  $\leq \geq$  pour vous déplacer sur Test Système et appuyez sur [\*]. Le système active tous les avertisseurs de clavier et toutes les sirènes/sonneries pendant deux secondes, et avertit le central de télésurveillance du début du test de marche.
- 3. Il déclenche chaque détecteur (zone) un par un. Un coup de sonnerie est émis au niveau du clavier, tous les voyants sur le clavier clignoteront et une violation sera enregistrée dans la mémoire tampon d'événement.
- 4. Il rétablit les zones. Entrez la commande [\*][6][Code maître][8] pour mettre fin au test de marche. Le système avertit le central de télésurveillance que le test de marche est terminé.

**Remarque :** Les zones à détection d'incendie, une action sur la touche « F » et les détecteurs de fumée à 2 fils sont exclus de ce test. La violation de ces zones provoque la fin du test de marche sur le système puis produit la transmission d'un état d'alarme au central de télésurveillance.

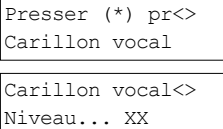

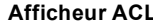

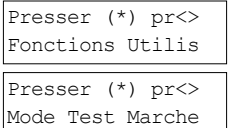

Si une zone n'est pas violée dans les 15 minutes du début du test de marche, le système quitte automatiquement le test de marche et le fonctionnement normal est repris.

**Remarque :** Cette fonction n'est pas disponible sur les centrales CP-01.

### **Pour lancer/annuler un test de marche Afficheur ACL**

- 1. Depuis le menu des fonctions personnelles, utilisez la touche de raccourci [08] ou appuyez sur  $\bigotimes$  pour défiler jusqu'à « Test de marche ».
- 2. Appuyez sur [\*] pour activer/désactiver la fonction de test de marche. Test de marche
- 3. Ou, une fois terminé, appuyez sur [\*] pour revenir à l'état Prêt.

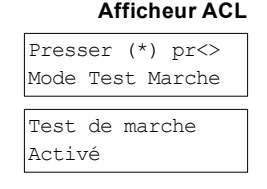

Test de marche Désactivé

# <span id="page-29-0"></span>**8.15 Présence de problèmes**

De temps en temps, il est possible de rencontrer un problème avec votre centrale d'alarme ou la ligne téléphonique. Dans ce cas, votre centrale d'alarme est en mesure d'identifier un problème et d'afficher un message d'erreur. Consultez la liste fournie lorsqu'un message d'erreur apparaît sur l'afficheur. Si une aide supplémentaire est nécessaire, veuillez contacter votre distributeur de service.

**Remarque :** Aucune pièce au sein de cet équipement n'est remplaçable par l'utilisateur final, à l'exception des batteries du clavier. Jetez au rebut les batteries usagées en respectant les lois et les règlements locaux.

Quand le système détecte un problème, les actions suivantes se produisent :

- L'indicateur de problème s'allume.
- Le clavier émet des bips sonores toutes les 10 secondes.
- Appuyez sur la touche [\*] pour réduire au silence les bips du clavier.

Appuyez sur [\*][2] pour examiner les problèmes. Pendant la visualisation des problèmes, l'indicateur de problème clignote pour indiquer le niveau du problème en cours. Un clignotement = niveau 1, deux clignotements = niveau 2, etc.

L'armement de votre système peut être entravé par un problème. Pour annuler cette condition, saisissez [\*2], défilez jusqu'à « Confirmer tous les problèmes », puis appuyez sur [\*] ou saisissez 999.

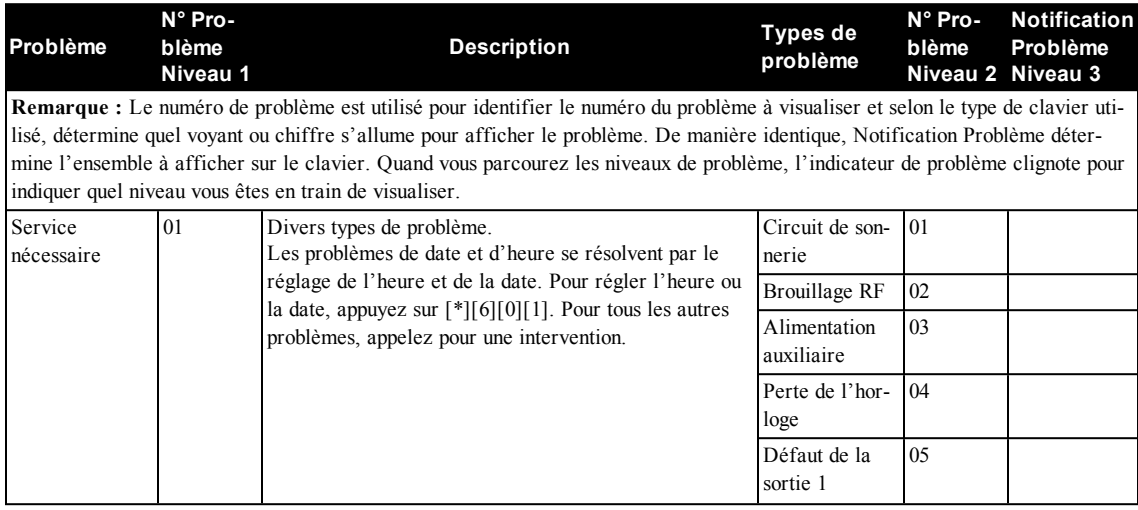

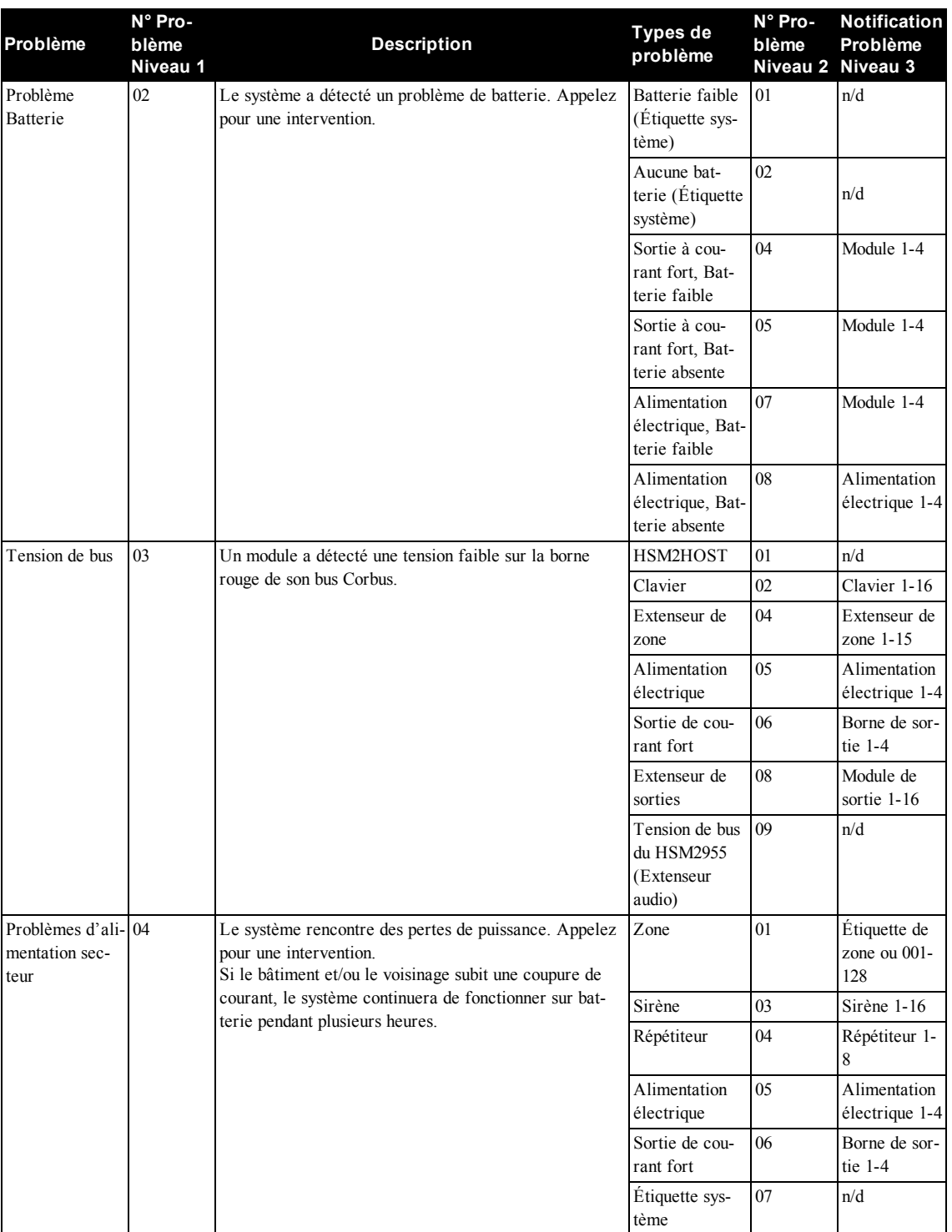

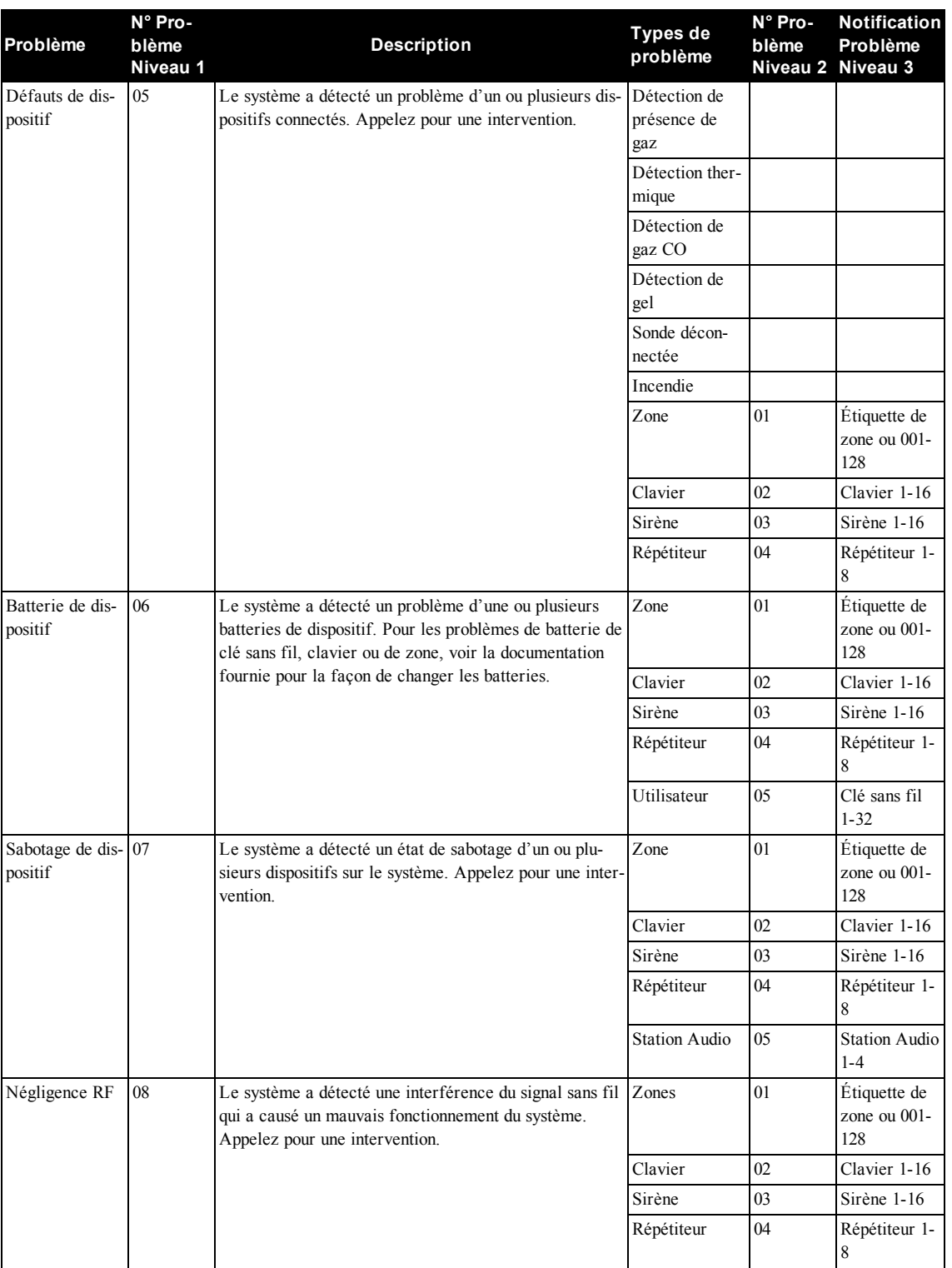

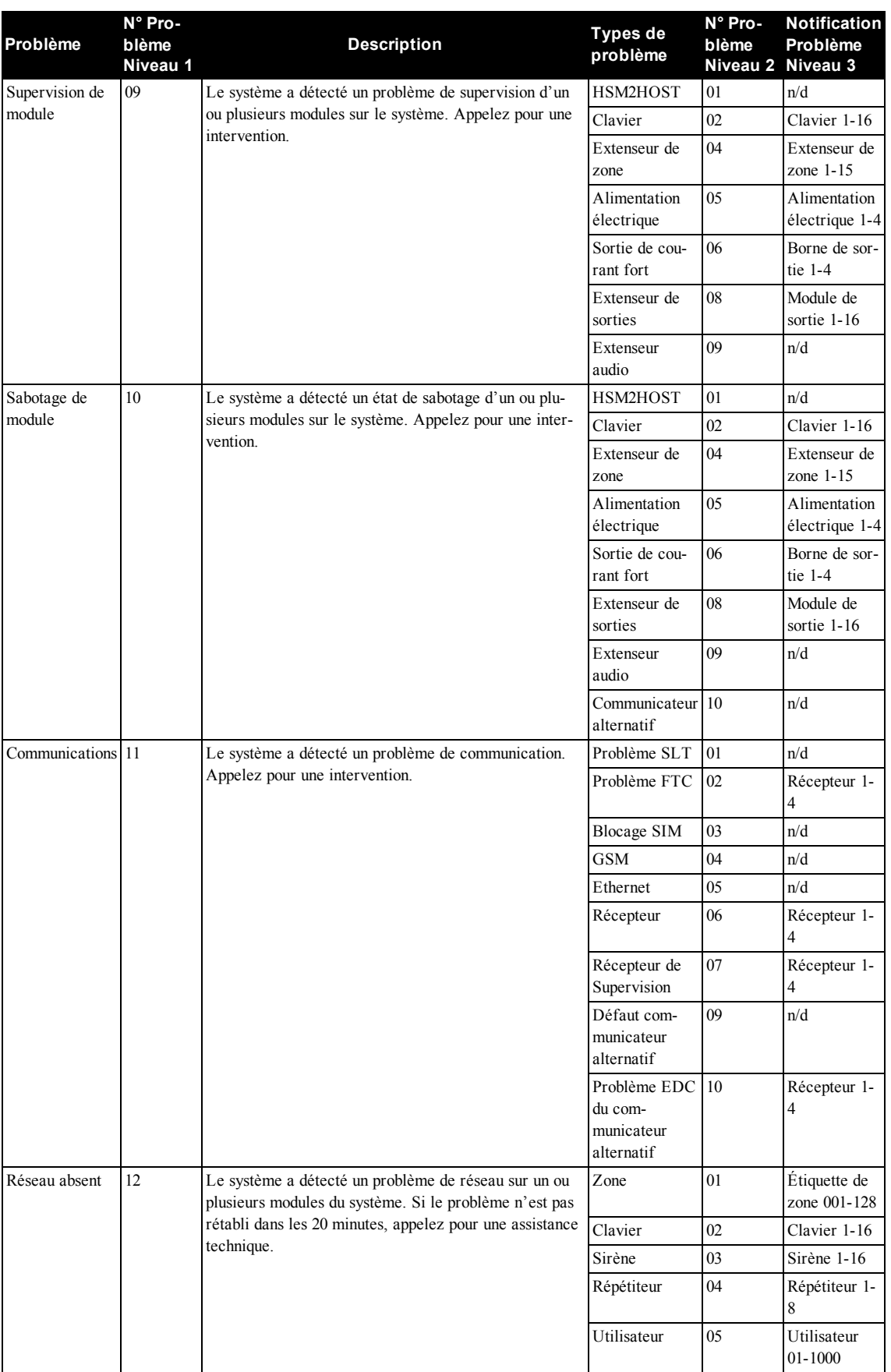

# <span id="page-33-0"></span>**9.0 Gestion des partitions**

Une partition est une zone délimitée des locaux qui agit indépendamment des autres zones. Créer des partitions dans un système offre des avantages quand la propriété a des dépendances qui doivent être sécurisées indépendamment d'une zone principale ou si l'habitation est séparée en appartement. Chaque partition peut disposer de son propre clavier ou un clavier peut accéder à toutes les partitions. Les accès personnels à la partition sont contrôlés par un code d'accès. Un code maître est en mesure d'accéder aux partitions et au système entier, alors qu'un code d'utilisateur est limité à la partition assignée.

# <span id="page-33-1"></span>**9.1 Partitions**

<span id="page-33-2"></span>Les claviers peuvent être configurés pour contrôler une seule partition ou toutes les partitions. **Remarque :** L'accès à cette fonction doit être configuré par l'installateur.

# **9.1.1 Fonctionnement avec une partition unique**

Les claviers d'une partition unique offrent l'accès aux fonctions d'alarme pour une partition assignée.

Les claviers de la partition unique se comportent de la façon suivante :

- Affiche l'état armé de la partition.
- <sup>l</sup> Affiche les zones ouvertes, si elles sont assignées à la partition, le clavier est actif.
- <sup>l</sup> Affiche les zones suspendues et autorise la suspension de zone ou la création de groupes de suspension de zones assignées à la partition du clavier.
- <sup>l</sup> Affiche les problèmes du système (niveau faible de batterie, défauts/sabotage de composant).
- Affiche les alarmes en mémoire qui se sont produites sur la partition.
- <sup>l</sup> Permet l'activation/désactivation du carillon de porte.
- <sup>l</sup> Test du système (actionne les sonneries/PGM assignées à la partition).
- <sup>l</sup> Programmation d'étiquette (zone, partition et étiquettes personnelles pour la partition).
- <sup>l</sup> Actionne la sortie de commande (sorties assignées à la partition ou sorties globales telles que la réinitialisation du détecteur de fumée).
- Températures.

# <span id="page-33-3"></span>**9.1.2 Allocation d'un clavier à une autre partition**

Les claviers peuvent être alloués à d'autres partitions (claviers ACL uniquement). Quand un pavé est alloué, soit d'un état global, soit d'une autre partition, il peut être configuré pour se comporter simplement sur la partition allouée comme s'il était à l'origine assigné sur celle-ci.

Un code d'accès doit être saisi avant d'allouer un clavier à une autre partition. Un code d'accès est aussi nécessaire pour réaliser toute fonction sur cette partition. L'état de chaque partition est identifié par un indicateur de partition. Pour plus d'informations sur les indicateurs de la partition, consultez le tableau suivant.

#### **Pour allouer un clavier à une autre partition Afficheur ACL**

1. Appuyez longuement sur la touche [#] pendant 2 secondes et saisissez votre code d'accès.

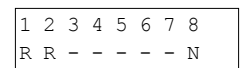

2. Sélectionnez une partition en appuyant un chiffre de  $\bigcup_{\hat{a}}$  [\*]. Le clavier est temporairement alloué à une autre partition. Si le clavier est inactif pendant plus de 30 secondes, il revient au partition d'origine.

#### **Indicateurs de partition**

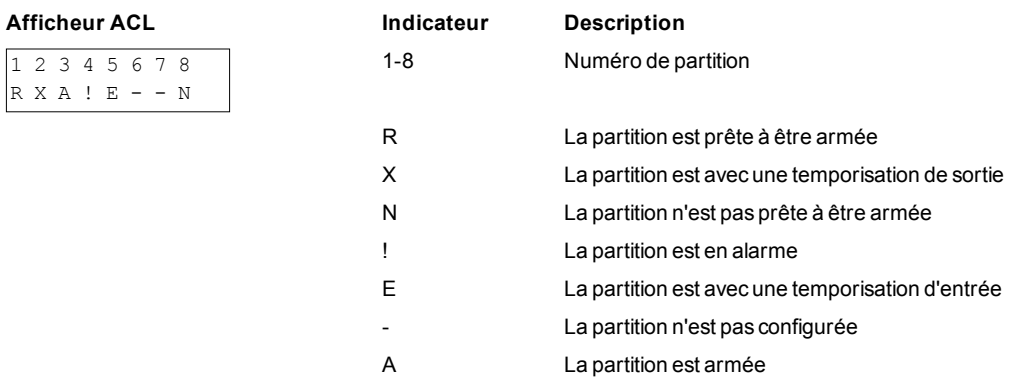

# <span id="page-33-4"></span>**9.2 Types de zone à détection d'incendie et de gaz CO**

- <sup>l</sup> Si une zone à détection d'incendie produit une alarme, seule la partition à laquelle la zone à détection d'incendie est assignée sera en alarme. Les autres partitions conservent leur état actuel.
- <sup>l</sup> Si la touche [F] sur un clavier global est utilisée pour déclencher une alarme, toutes les partitions activées seront en alarme.

- <sup>l</sup> Un ou plusieurs pavés à détection d'incendie peuvent être situés sur n'importe quelle partition.
- <sup>l</sup> En cas d'alarme, l'écran à défilement automatique de la détection incendie apparaît sur tous les pavés de la partition et sur tous les claviers globales. La réduction au silence d'une alarme incendie et la réinitialisation du système de détection incendie peuvent être effectuées sur tout clavier de la partition. Réduire au silence une alarme incendie ou de présence de gaz CO depuis un clavier globale nécessite qu'il soit alloué à l'une des partitions.

# <span id="page-35-1"></span><span id="page-35-0"></span>**10.0 Fonctions Additionnelles**

# **10.1 Activer/Désactiver le carillon**

L'activation du carillon vous avertit, de façon sonore, chaque fois qu'un détecteur d'entrée/sortie se déclenche.

#### **Pour activer ou désactiver le carillon**

<sup>l</sup> Appuyez sur pour basculer entre Activer le carillon ou Désactiver le carillon pour la partition actuelle. Un code d'accès est éventuellement nécessaire pour modifier ce réglage.

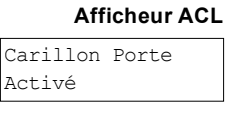

Carillon Porte Désactivé

# <span id="page-35-2"></span>**10.2 Vérification sonore**

Permet au central de télésurveillance de débuter une séance audio bidirectionnelle (écouter/parler) ou unidirectionnelle (écouter seulement) quand une alarme est reçue. Cette fonction est utilisée pour vérifier la nature d'une alarme ou pour déterminer le type d'assistance demandée par l'occupant.

<span id="page-35-3"></span>**Remarque :** Il s'agit d'une fonction supplémentaire qui n'a pas été vérifiée par l'organisme UL/ULC. **Remarque :** Doit être activée et configurée par l'installateur.

# **10.3 Vérification visuelle**

Permet au central de télésurveillance d'utiliser les enregistrements vidéo du système de caméras à détection de mouvement pour vérifier toutes alarmes.

<span id="page-35-4"></span>**Remarque :** Il s'agit d'une fonction supplémentaire qui n'a pas été vérifiée par l'organisme UL/ULC. **Remarque :** Doit être activée et configurée par l'installateur.

# **10.3.1 Blocage du système en raison de tentatives invalides**

Si de nombreuses tentatives invalides de saisie de codes d'accès se produisent, votre système peut être configuré pour bloquer automatiquement tous les claviers, clés sans fil, balises de proximité et commandes SMS pendant une durée définie. Quand une touche est appuyée, un son d'erreur retentit. Les touches FMP restent actives pendant le blocage du clavier. **Remarque :** La durée et la fonction de blocage doivent être configurées par l'installateur.

# <span id="page-35-5"></span>**10.4 Sorties de commande**

Alors qu'elles sont utiles pour de nombreuses applications, les sorties de commande sont habituellement configurées pour actionner des éléments comme les portes de garage ou les portails électriques. De plus, les sorties de commande peuvent être assignées pour suivre une planification établie par votre installateur.

Il s'agit d'une fonction supplémentaire qui n'a pas été vérifiée par l'organisme UL/ULC.

#### Doivent être configurées par l'installateur. **Pour activer une sortie de commande Afficheur ACL**

- 
- 1. Appuyez sur [\*][7] et si nécessaire, entrez votre [code d'accès].

 $\Omega$ <sub>U</sub>

Appuyez sur [\*] et utilisez les touches de défilement pour vous déplacer sur Commande de sortie.

2. Appuyez sur le numéro configuré pour la sortie de commande

 $O<sub>U</sub>$ 

utilisez les touches de défilement pour vous déplacer sur la sortie de commande souhaitée et appuyez sur [\*].

### **Pour configurer une sortie de commande qui suit une planification Afficheur ACL**

1. Appuyez sur [\*][7] et utilisez les touches de défilement pour vous déplacer sur « Suivre Planification » puis appuyez sur [\*], suivi de votre code d'accès.

 $\Omega$ <sub>U</sub>

Appuyez sur [\*][7][9][Codes d'utilisateur].

2. Appuyez sur la sortie de commande #(1-4) pour activer/désactiver la planification et saisir, si nécessaire, votre [code d'accès]

OU

utilisez les touches de défilement pour vous déplacer sur la sortie de commande souhaitée et appuyez sur pour activer ou désactiver la planification et si nécessaire, entrez votre [code d'accès].

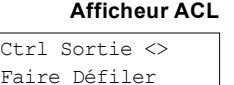

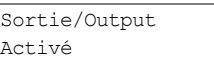

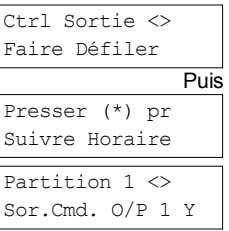

# <span id="page-36-0"></span>**10.5 Vérification d'intrusion**

La centrale dispose d'une zone à double détection et à détection séquentielle qui nécessite le déclenchement de deux ou plusieurs zones, dans un temps donné, pour produire une alarme confirmée et une réponse immédiate de la police. **Remarque :** Doit être activée et configurée par l'installateur.

# <span id="page-36-1"></span>**10.6 Déconnexion de zone**

La centrale dispose d'une fonction de désactivation de zone pour laquelle, si elle activée, un nombre programmable de déclenchements désactive la zone. Toutes les zones de type à intrusion ont cette fonction activée dans les installations CP-01. **Remarque :** Doit être activée et configurée par l'installateur.

# <span id="page-36-2"></span>**10.7 Appel en attente**

La centrale dispose d'une option programmable d'appel en attente afin d'éviter qu'une ligne, en état d'attente d'appel, entrave le processus de vérification d'alarme. Cette option est désactivée par défaut. **Remarque :** Doit être activée et configurée par l'installateur.

# <span id="page-36-3"></span>**10.8 Vérification d'alarme d'incendie**

La vérification d'alarme d'incendie est une option disponible pour les zones à détection d'incendie. Si configurée, une fois les conditions de vérification d'alarme réunies, l'alarme d'incendie est déclenchée et une transmission d'alarme est envoyée au central de télésurveillance.

**Remarque :** Doit être activée et configurée par l'installateur.

# <span id="page-37-0"></span>**11.0 Déclaration de l'organisme de régulation**

#### **FCC COMPLIANCE STATEMENT**

CAUTION: Changes or modifications not expressly approved by Digital Security Controls could void your authority to use this equipment.<br>This equipment has been tested and found to comply with the limits for a Class B digita ference in a residential installation. This equipment generates, uses and can radiate radio frequency energy and, if not installed and used in accordance with the instructions, may cause harmful interference to radio com-<br>

#### **IMPORTANT INFORMATION**

This equiment complies with Part & 8 of the FCC Rules and, if the product was approved July 23, 2001 or later, the requirements adopted by the ACTA. On the side of this equipment is a label that contains, among other<br>HisO2

modular plug is provided with this product. It is designed to be connected to a compatible modular jack that is also compliant. See installation instructions for details. Ringer Equivalence Number (REN)

The REN is used to determine the number of devices that may be connected to a telephone line. Excessive RENs on a telephone line may result in the devices not ringing in response to an incoming call. In most but not all areas, the sum of RENs should not exceed five (5.0). To be certain of the number of devices that may be connected to a line, as determined by the total RENs, contact the local Telephone Company. For products<br>approved a

#### **Incidence of Harm**

If this equipment (HS2016, HS204). HS204, HS2128) causes harm to the telephone network, the telephone company will notify you in advance that temporary discontinuance of service may be required. But if advance<br>notice is no

#### **Changes in Telephone Company Equipment or Facilities**

ions or procedures that could affect the operation of the equipment. If this happens the Telephone Company will provide advance notice in The Telephone Company may make changes in its facilities, equipment, operation of the Telephone Company may make necessary modifications to maintain uninterrupted service.

#### **Equipment Maintenance Facility**

If trouble is experienced with this equipment (HS2016, HS2032, HS2064, HS2128) for repair or warranty information, contact the facility indicated below. If-the equipment is causing harm to the telephone network, the equipm

#### **Additional Information**

Connection to party line service is subject to state tariffs. Contact the state public utility commission, public service commission or corporation commission for information.<br>Alarm dialing equipment must be able to seize jack and alarm dialing equipment for you.

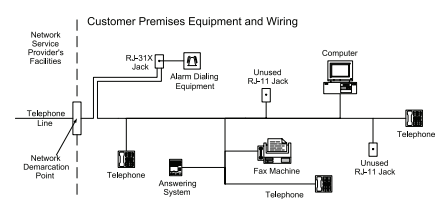

#### **INDUSTRY CANADA STATEMENT**

NOTICE: The models HS2016, HS2024, HS2128 meet the applicable Industry Canada Terminal Equipment Technical Specifications. This is confirmed by the registration number signifes that registration aumber signifes that regist

equipment<br>NOTICE: The Ringer Equivalence Number (REN) for this terminal equipment is 0.1. The REN assigned to each terminal equipment provides an indication of the maximum number of terminals allowed to be connected<br>to a t

This product is in conformity with EMC Directive 2004/108/EC based on results using harmonized standards in accordance with article 10(5), R&TTE Directive 1999/5/EC based on following Annex III of the directive

and LVD Directive 2006/95/EC based on results using harmonized standards.<br>This product meets the requirements of Class II, Grade 2 equipment as per EN 50131-1:2006 + A1:2009 Standard. This product is suitable for use in sy

### **FCC AND INDUSTRY CANADA STATEMENTS FOR WIRELESS KEYPADS**

Models: HS2LCDRFP, HS2LCDRFP, HS2LCNRFP (operating in 912-919MHz band) are complish with applicable FCC Brt 15247 and IC RSS-210 rules.<br>WARNING! To comply with FCC Rules Part 15 and with industry Conserting in 912-919MHz b

**AVERTISSEMENT!** Pour répondre aux exigences de conformité de la FCC et d'Industrie Canada sur les limites d'exposition aux radiofréquences (RF), les pavés numériques HS2LCDRF(P)9 ou HS2ICNRF (P)9 doivent être installés à une distance minimale de 20 cm de toute personne lors de leur fonctionnement usuel. Ces derniers ne doivent pas être situés au même endroit, ni être en fonction avec une autre antenne ou

un autre transmetteur.<br>Le present appareil est conforme aux CNR d'Industrie Canada applicables aux appareils radio exempts de licence. L'exploitation est autorise aux deux conditions suivantes:<br>Le present appareil est conf

#### **GENERAL WARNING**

The following is a list of warnings applicable when this equipment is connected to the New Zealand Telecom Network. The grant of a Telepermit for any item of terminal equipment indicates only that Telecom has<br>accepted that vices.

#### **REVERSE NUMBERING (DECADIC SIGNALLING)**

phased out of the network. DTMF dialling is 100% available and it should always be used.

#### **LINE GRABBING EQUIPMENT**

This equipment is set up to carry out test calls at pre-determined times. Such test calls will interrupt any other calls hat may be set up on the line at the same time. The timing set for such test calls should be discusse

#### **D.C.LINE FEED TO OTHER DEVICES**

During dialing, this device unit does not provide DC voltage to the series port connection.This may cause loss of memory functions for the terminal devices (local telephone) connected to T-1, R-1.<br>This device only responds be repaired. Should the matter be reported to Telecom as a wiring fault, and the fault is proven to be due to this product, a call-out charge will be incurred.

# <span id="page-38-0"></span>**12.0 Avertissement pour l'installateur**

#### AvertissementVeuillez lire attentivement

# **Remarque pour les installateurs**

elles. En tant que seul individu en contact avec les utilisateurs du système, c'est à vous qu'incombe la responsabilité d'attirer l'attention des utilisateurs du syselément de cette mise en garde.

#### **Pannes de système**

Ce système a été soigneusement conçu pour être aussi efficace que possible. Toutefois, dans des circonstances impliquant un incendie, cambriolage ou autre genre d'urgences, il se peut qu'il ne fournisse pas de tion. Tout système d'alarme quel qu'il soit peut être délibérément saboté ou peut ne pas fonctionner comme prévu pour plusieurs raisons. Certaines de ces raisons sont nota

#### **Mauvaise installation**

Un système de sécurité doit être correctement installé afin de fournir une protection adéquate. Chaque installation doit être évaluée par un professionnel de la sécurité pour s'assurer que tous les points d'accès et<br>zones zones sont couvertes. Les serrures et les loquets sur les portes et fenêtres doivent être bien fermés et fonctionner normalement. Les fenêtres, portes, murs, plafonds et autres matériaux de construction doivent être bien f suffisamment solides pour assurer le niveau de protection attendu. Une réévaluation doit être effectuée pendant et après toute construction. Une évaluation par le département de police et/ou des sapeurs-pompiers est fortement recommandée si ce service est offert.

#### **Connaissances criminelles**

 $\sim$  système contient des fonctions de sécurité reconnues efficaces au moment de la fabrication. Il est possible que des personnes ayant des intentions criminelles élaborent des techniques qui réduisent l'efficacité de ces fonctions. Il est important qu'un système de sécurité soit révisé périodiquement pour garantir que ses fonctions restent efficaces et qu'il soit mis à jour ou remplacé s'il ne fournit pas la protection prévue. **Accès par des intrus**

Des intrus peuvent entrer par un point d'accès non protégé, en contournant un dispositif de détection, échapper à une détection en se déplaçant dans une zone insuffisamment couverte, déconnecter un dispositif d'alerte, ou interférer avec le système ou empêcher son fonctionnement normal.

#### **Panne de courant**

Les équipements de contrôle, les détecteurs d'intrusion, les détecteurs de fumée et bien d'autres dispositifs de sécurité nécessitent une alimentation électrique adéquate pour fonctionner normalement. Si un dispositif fonctionne à partir de batteries, il est possible que celle-ci faiblissent. Même si les batteries ne sont pas faibles, elles doivent être chargées, en bon état et installées correctement. Si un dispositif ne fonctionne que par courant alternatif, toute interruption, même très brève, rendra ce dispositif inopérant pendant la durée de la coupure de courant. Les coupures de courant, quelle qu'en soit la durée, sont souvent accompagnées par des fluctuations de tension qui peuvent endommager l'équipement électronique tel qu'un système de sécurité. À la suite d'une coupure de courant, effectuez immédiatement un test complet du système pour vous assurer que le système fonctionne correctement.

#### **Pannes des batteries remplaçables**

Les transmetteurs sans fil de ce système ont été conçus pour founir plusieurs années d'atomomie de bates das des conditions normales d'utilisation. La durée de vie de la batterie dépend de l'environnement du<br>dispositif, de tionner comme prévu. Des tests et un entretien régulier maintiendront le système dans de bonnes conditions de fonctionnement.

**Limites de fonctionnement des dispositifs de fréquence radio (sans fil)** inclure des objets métalliques placés sur ou à côté du chemin de la radio ou blocage délibéré ou autre interférence du ignal radio commis par inadvertance.

#### **Utilisateurs du système**

Un utilisateur peut ne pas être en mesure de faire fonctionner un interrupteur de panique ou d'urgence à cause d'une invalidité permanente ou temporaire, d'une incapacité à atteindre le dispositif à temps, ou d'un manque de connaissance du fonctionnement correct. Il est important que tous les utilisateurs du système soient formés sur le bon fonctionnement du système d'alarme pour qu'ils sachent comment réagir quand le système signale une alarme.

#### **Détecteurs de fumée**

Les détecteurs de fumée qui font partie du système peuvent ne pas bien alerter les occupants d'un endroit en feu pour un certain nombre de raisons, dont : Les détecteurs de fumée peuvent avoir été mal installés ou positionnés. La fumée peut ne pas pouvoir atteindre les détecteurs de fumée, par exemple dans le cas d'un incendie dans une cheminée, murs ou toits, ou de l'autre côté de portes fermées. Les détecteurs de fumées détecteurs peuvent ne pas détecter la fumée provenant d'incendies à un autre niveau de la résidence ou du bâtiment.

au des diffèrent par la quantité de fumée produite et le taux de combustion. Les détecteurs de fumée ne peuvent pas détecter de la même manière tous les types d'incendie. Les détecteurs de fumée ne peuvent pas détecteurs d fournissent pas d'avertissement opportun d'un incendie causé par une imprudence ou un manque de sécurité tels que fumer dans un lit, explosions violentes, fuites de gaz, mauvais rangement de produits inflammables, circuits électriques surchargés, enfants jouant avec des allumettes, incendies provoqués.

Membe soucheur de fumée fonctionne comme prévu, dans certaines circonstances le préavis n'est pas suffisant pour permettre à tous les occupants de s'enfuir à temps pour éviter les blessures ou la mort. **Détecteurs de mouvement**

Les détecteurs de mouvement ne détectent le mouvement que dans les zones désignées, conformément aux instructions d'installation. Ils ne peuvent pas distinguer les intrus des occupants. Les détecteurs de mouvement ne fournissent pas de protection de zones volumétriques. Ils ont de multiples rayons de détection et les mouvements ne peuvent être détectés que dans des zones non obstruées et protégées par ces rayons. Ils ne peuvent détecter les mouvements qui se produisent derrière les murs, plafonds, sol, portes fermée, cloisons vitrées, portes vitrées ou fenêtres. Tout type de problème, qu'il soit intentionnel ou non, tels que le camouflage, peinture ou vaporisation de matériel sur les lentilles, miroirs, fenêtres ou toute autre partie du système de détection empêchera son fonctionnement normal.

Les détecteurs de mouvement à infrarouge passif fonctionnent en détectant les changements de température. Cependant, leur efficacité peut être réduite lorsque la température ambiante s'approche ou dépasse la<br>température du fours, barbecues, cheminées, lumière du soleil, éclairages, etc.

#### **Dispositifs d'avertissement**

Les dispositifs d'avertissement tels que les sirènes, cloches, klaxons ou lumières stroboscopiques peuvent ne pas avertir les gens ou ne pas réveiller quelqu'un qui dort s'il y a un mur ou une porte fermée. Si les dispositifs d'avertissement sont placés à un autre niveau de la résidence ou du local, il est alors probable que les occupants ne seront pas alertés ou réveillés. Les dispositifs d'avertissement sonorcs peuvent être<br>atténu s être entendus par une personne malentendante.

# **Lignes téléphoniques**

ées pour transmettre des appels, elles peuvent être hors d'usage ou occupés pendant un certain temps. Un intrus peut également couper la ligne téléphonique ou provoquer son ent par des moyens plus sophistiqués parfois difficiles à détecter

#### **Insuffisance de temps**

Il peut y avoir des circonstances où le système fonctionne comme prévu mais où les occupants ne seront pas protégés à cause de leur incapacité à répondre aux avertissements dans un temps alloué. Si le système est connecté à un poste de surveillance, l'intervention peut ne pas arriver à temps pour protéger les occupants ou leurs biens.

#### **Panne d'un élément**

es efforts aient été faits pour rendre le système aussi fiable que possible, le système peut mal fonctionner à cause de la panne d'un élément

#### **Test insuffisant**

La plupart des problèmes qui pourraient empêcher un système d'alarme de fonctionner normalement peuvent être découverts en testant et entretenant le système régulièrement. L'ensemble du système devrait être<br>testé hebdomada tairement et immédiatement après une effraction, une tentative d'entrée par effraction, un incendie, une tempête, un tremblement de terre, un accident ou toute sorte de construction à l'intérieur ou à l'extérieur des lieux. Le test doit comporter tous les dispositifs de détection, claviers, consoles, dispositifs d'indication d'alarme et tout autre dispositif faisant partie du système.

#### **Sécurité et assurance**

Sans tenir compte de ses capacités, un système d'alarme ne constitue pas un substitut à une assurance sur la propriété ou une assurance vie. Un système d'alarme ne doit pas empêcher les propriétaires, locataires ou autres occupants d'agir prudemment afin d'éviter ou de minimiser les effets nuisibles d'une situation d'urgence.

# <span id="page-39-0"></span>**13.0 Mesures de sécurité**

Cet équipement doit rester fixe, être connecté DIRECTEMENT et être installé uniquement par des agents de service (un agent de service est une personne qui a reçu une formation technique adéquate et qui a l'expérience nécessaire des risques encourus lors de l'installation et de l'utilisation de cet équipement pour réduire les risques pour soi ou pour les autres personnes). Il doit être installé et utilisé dans un environnement qui fournit un degré 2 maximum de pollution et de protection contre les surtensions de catégorie II, dans des lieux privés de danger, exclusivement intérieurs.

**AVERTISSEMENT !** Cet équipement ne dispose pas d'un interrupteur marche/arrêt de l'alimentation secteur ; si l'équipement doit être rapidement déconnecté, la fiche de branchement direct à l'alimentation électrique fait fonction de dispositif de coupure ; il est impératif que l'accès au cordon secteur et à la prise électrique secteur associée, ne soit jamais entravé.

Lorsque vous utilisez un équipement connecté à l'alimentation secteur et/ou à un réseau téléphonique, de simples mesures de sécurité doivent être toujours respectées. Consultez les consignes de sécurité qui accompagnent ce produit et conservez-les pour une consultation future. Afin de limiter les risques d'incendie, de décharge électrique ou de blessures, observez les points suivants :

- <sup>l</sup> Ne tentez pas de réparer cet appareil vous-même. L'ouverture ou le retrait des panneaux peut vous exposer à des tensions dangereuses ou à d'autres risques. Confiez toute réparation à un réparateur qualifié. N'ouvrez en aucun cas l'appareil vous-même.
- <sup>l</sup> N'utiliser que des accessoires agréés avec cet équipement !
- NE laissez PAS et/ou NE posez PAS d'objets sur le coffret de l'équipement ! Le coffret, une fois installé, ne prévoit pas de supporter un poids supplémentaire !
- <sup>l</sup> Évitez de toucher l'équipement et les câbles qui y sont connectés lors d'orage ; des risques d'électrocution sont possibles.
- <sup>l</sup> Ne touchez jamais les fils dénudés ou les bornes à moins que l'équipement n'ait été déconnecté de l'alimentation secteur et du réseau de télécommunication !
- <sup>l</sup> Vérifiez que les câbles soient positionnés afin d'éviter tout accident. Les câbles connectés ne doivent pas être soumis à des contraintes mécaniques excessives. Ne déversez aucun type de liquide sur l'équipement.
- <sup>l</sup> N'utilisez pas le système d'alarme pour signaler une fuite de gaz, si celui-ci est près de la fuite.

<span id="page-39-1"></span>Ces précautions de sécurité ne vous dispensent pas de contacter le distributeur et/ou le fabricant afin d'obtenir des clarifications supplémentaires et/ou des réponses à vos préoccupations.

# **13.1 Maintenance habituelle et dépannage**

Gardez votre centrale d'alarme dans des conditions optimales en respectant toutes les instructions données dans ce manuel et/ou marquées sur le produit. Il est de la responsabilité de l'installateur ou de l'utilisateur final de garantir que l'élimination des batteries usagées soit réalisée selon la réglementation, sur la récupération et le recyclage des déchets, en vigueur dans le marché de destination.

# <span id="page-39-2"></span>**13.1.1 Nettoyage**

- Nettoyez les unités en les essuyant uniquement avec un chiffon humide.
- <sup>l</sup> N'utilisez pas des produits abrasifs, des diluants, des solvants ou des nettoyants en aérosol (vaporisateur antistatique) qui peuvent entrer par les orifices d'aération de la centrale d'alarme, l'endommager et/ou présenter d'autres dangers.
- <sup>l</sup> N'utilisez en aucun cas de l'eau ou d'autres liquides.
- N'essuyez pas le panneau avant avec de l'alcool.

# <span id="page-39-3"></span>**13.1.2 Dépannage**

De temps en temps, il est possible de rencontrer un problème avec votre centrale d'alarme ou la ligne téléphonique. Dans ce cas, votre centrale d'alarme est en mesure d'identifier un problème et d'afficher un message d'erreur. Consultez la liste fournie lorsqu'un message d'erreur apparaît sur l'afficheur. Si une aide supplémentaire est nécessaire, veuillez contacter votre distributeur de service.

<span id="page-39-4"></span>**Remarque :** Aucune pièce au sein de cet équipement n'est remplaçable par l'utilisateur final, à l'exception des batteries du clavier. Jetez au rebut les batteries usagées en respectant les lois et les règlements locaux.

# **13.1.3 Modèles compatibles**

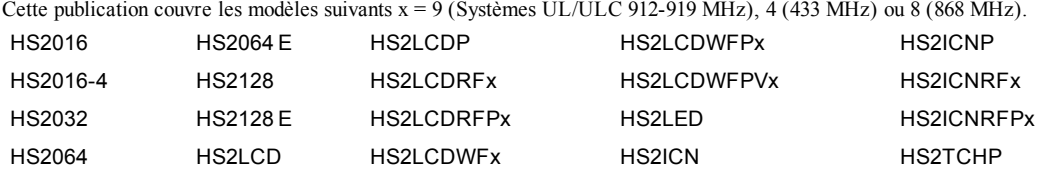

# <span id="page-40-0"></span>**14.0 CLU**

IMPORTANT - LIRE ATTENTIVEMENT : Le logiciel DSC acquit, avec ou sans produits et composants

est soumis à droit d'auteur et aux termes de licence suivantes

Ce Contrat de licence d'utilisation (« CLU ») est une entente légale entre Vous (l'entreprise, l'individu ou l'entité qui a acheté le Logiciel et tout Matériel connexe) et Digital Security Controls, une filiale de Tyco Safety Products Canada Ltd. (« DSC »), le fabriquant des systèmes de sécurité intégrés et le développeur du logiciel et de tout produit ou composant connexe (« MATÉRIELS ») que Vous avez acquis. Si le produit logiciel DSC (« PRODUIT LOGICIEL » ou « LOGICIEL ») a été conçu pour être accompagné par du MATÉRIEL et s'il N'est

PAS accompagné par un nouveau MATÉRIEL, Vous n'avez pas le droit d'utiliser, de copier ou d'installer le PRODUIT LOGICIEL. Le PRODUIT LOGICIEL comprend le logiciel, et peut aussi comprendre des médias connexes, des matériels imprimés et de la documentation « en ligne » ou électronique.

Tout logiciel fourni avec le PRODUIT LOGICIEL qui est lié à un contrat de licence d'utilisation séparé Vous donne des droits conformément aux modalités de ce contrat de licence.

En installant, copiant, téléchargeant, sauvegardant, accédant ou utilisant d'une manière quelconque le PRODUIT LOGICIEL, Vous acceptez inconditionnellement d'être lié par les modalités de ce CLU, même si ce CLU est considéré une modification de tout accord ou contrat antérieur. Si vous n'acceptez pas les modalités du CLU, DSC refuse de Vous octroyer une licence d'utilisation du PRODUIT LOGICIEL et Vous n'avez pas le droit de l'utiliser.

LICENCES DU PRODUIT LOGICIEL

Le PRODUIT LOGICIEL est protégé par des lois sur le droit d'auteur et des traités internationaux sur le droit d'auteur, ainsi que par d'autres lois et traités de la propriété intellectuelle. Le droit d'utilisation du PRODUIT LOGICIEL est octroyé, pas vendu. 1. OCTROI DE LA LICENCE. Ce CLU vous donne les droits suivants :

Installation et utilisation du logiciel - Pour chacune des licences acquises, Vous n'avez le droit d'installer qu'un seul exemplaire du PRODUIT LOGICIEL. Installation et utilisation du logiciel - Pour chacune des licences acquises, Vous n'avez le droit d'installer qu'un seul exemplaire du PRODUIT LOGICIEL.

Utilisation de stockage en réseau - Le PRODUIT LOGICIEL ne peut pas être installé, accédé, affiché, exécuté, partagé ou utilisé simultanément sur des ordinateurs différents, notamment une station de travail, un terminal ou autre dispositif électronique numérique (« Dispositif »). Autrement dit, si Vous avez plusieurs postes de travail, Vous devrez acheter une licence pour chaque poste de travail où le LOGICIEL sera utilisé. Autrement dit, si Vous avez plusieurs postes de travail, Vous devrez acheter une licence pour chaque poste de travail où le LOGICIEL sera utilisé.

Copie de sauvegarde - Vous pouvez faire des copies de sauvegarde PRODUIT LOGICIEL, mais vous ne pouvez avoir qu'une seule copie installée par licence à tout moment. Copie de sauvegarde - Vous pouvez faire des copies de sauvegarde PRODUIT LOGICIEL, mais vous ne pouvez avoir qu'une seule copie installée par licence à tout moment. Hormis ce qui est expressément prévu dans ce CLU, Vous n'avez pas le droit de faire des copies du PRODUIT LOGICIEL, les matériels imprimés accompagnant le LOGICIEL compris. Hormis ce qui est expressément prévu dans ce CLU, Vous n'avez pas le droit de faire des copies du PRODUIT LOGICIEL, les matériels imprimés accompagnant le LOGICIEL compris.

#### 2. DESCRIPTIONS D'AUTRES DROITS ET LIMITES

Limites relatives à la rétro-ingénierie, à la décompilation et au désassemblage - Vous n'avez pas le droit de désosser, décompiler ou désassembler le PRODUIT LOGICIEL, sauf et seulement dans la mesure dans laquelle une telle activité est explicitement permise par la loi en vigueur, sans égards à ces limites. Limites relatives à la rétro-ingénierie, à la décompilation et au désassemblage - Vous n'avez pas le droit de désosser, décompiler ou désassembler le PRODUIT LOGICIEL, sauf et seulement dans la mesure dans laquelle une telle activité est explicitement permise par la loi en vigueur, sans égards à ces limites. Vous n'avez pas le droit de faire des changements ou des modifications, quels qu'ils soient, sans la permission écrite d'un dirigeant de DSC. Vous n'avez pas le droit de retirer les notices, les marques ou les étiquettes privatives du Produit Logiciel. Vous devez instituer des mesures raisonnables pour assurer la conformité aux modalités de ce CLU.

Séparation des Composants - Le PRODUIT LOGICIEL est fourni sous licence en tant que produit unique. Ses parties composantes ne peuvent pas être séparées pour être utilisée sur plus d'un MATÉRIEL. Ses parties composantes ne peuvent pas être séparées pour être utilisée sur plus d'un MATÉRIEL.

PRODUIT INTÉGRÉ unique - Si vous avez acquis ce LOGICIEL avec du MATÉRIEL, le PRODUIT LOGICIEL est autorisé à être utilisé avec le MA TÉRIEL en tant que produit intégré unique. Dans ce cas, le PRODUIT LOGICIEL ne peut être utilisé qu'avec le MATÉRIEL conformément à ce CLU. Dans ce cas, le PRODUIT LOGICIEL ne peut être utilisé qu'avec le MATÉRIEL conformément à ce CLU.

Location - Vous n'avez pas le droit de louer, de mettre en bail ou de prêter le PRODUIT LOGICIEL. Location - Vous n'avez pas le droit de louer, de mettre en bail ou de prêter le PRODUIT LOGICIEL. Vous n'avez pas le droit de le mettre à la disposition d'autres personnes ou de l'afficher sur un serveur ou un site Web.

Transfert du Produit Logiciel - Vous pouvez transférer tous vos droits de ce CLU uniquement dans le cadre de la vente ou du transfert permanent du MATÉRIEL, à condition que Vous ne conserviez aucune copie, que Vous transfériez tout le PRODUIT LOGICIEL (tous les composants, les matériels imprimés et autres, toutes les mises à niveau et ce CLU), et à condition que le récipiendaire accepte les conditions de ce CLU. Transfert du Produit Logiciel - Vous pouvez transférer tous vos droits de ce CLU uniquement dans le cadre de la vente ou du transfert permanent du MATÉRIEL, à condition que Vous ne conserviez aucune copie, que Vous transfériez tout le PRODUIT LOGICIEL (tous les composants, les matériels imprimés et autres, toutes les mises à niveau et ce CLU), et à condition que le récipiendaire accepte les conditions de ce CLU. Si le PRODUIT LOGICIEL est une mise à niveau, tout transfert doit également inclure toutes les versions antérieures du PRODUIT LOGICIEL.

Résiliation - Sous réserve de tous ses autres droits, DSC se réserve le droit de résilier ce CLU si Vous ne respectez pas les modalités de ce CLU. Résiliation - Sous réserve de tous ses autres droits, DSC se réserve le droit de résilier ce CLU si Vous ne respectez pas les modalités de ce CLU. Dans ce cas, Vous devez détruire toutes les copies du PRODUIT LOGICIEL et toutes ses parties composantes.

Marques de commerce - Ce CLU ne Vous donne aucun droit relativement aux marques de commerce ou aux marques de service de DSC ou de ses fournisseurs. Marques de commerce - Ce CLU ne Vous donne aucun droit relativement aux marques de commerce ou aux marques de service de DSC ou de ses fournisseurs.

3. DROIT D'AUTEUR - Tous les titres et droits de propriété intellectuelle associés au PRODUIT LOGICIEL (notamment mais pas seulement aux images, photographies et textes incorporés dans le PRODUIT LOGICIEL), les documents imprimés joints et tout exemplaire du PRODUIT LOGICIEL sont la propriété de DSC et de ses fournisseurs. Vous n'avez pas le droit de faire des copies des documents imprimés accompagnant le PRODUIT LOGICIEL. Tous les titres et droits de propriété intellectuelle associés au contenu qui peut être accédé par le biais du PRODUIT LOGICIEL sont la propriété du propriétaire respectif du contenu et ils peuvent être protégés par le droit d'auteur ou autres lois et traités sur la propriété intellectuelle. Ce CLU ne Vous octroie pas le droit d'utiliser ces éléments. Tous les droits qui ne sont pas expressément octroyés par cette CLU, sont réservés par DSC et ses fournisseurs.

4. RESTRICTIONS POUR L'EXPORTATION - Vous acceptez le fait que Vous n'exporterez pas ou ne réexporterez pas le PRODUIT LOGICIEL dans tout pays, personne ou entité soumis à des restrictions canadiennes à l'exportation.

5. CHOIX DES LOIS - Ce contrat de licence d'utilisation est régi par les lois de la Province de l'Ontario, Canada.

6. ARBITRATION — Tous les conflits survenant relativement à ce contrat seront résolus par un arbitrage définitif et sans appel conformément à la Loi sur l'arbitrage, et les parties acceptent d'être liées par la décision de l'arbitre. Le lieu de l'arbitration sera Toronto, Canada, et le langage de l'arbitration sera l'anglais.

7. LIMITED WARRANTY

(a) PAS DE GARANTIE - DSC FOURNIT LE LOGICIEL « EN L'ÉTAT » SANS GARANTIE. DSC NE GARANTIT PAS QUE LE LOGICIEL SATISFERA VOS EXIGENCES OU QUE L'EXPLOITATION DU LOGICIEL SERA ININTERROMPUE OU SANS ERREUR. (b) CHANGEMENTS DU CADRE D'EXPLOITATION — DSC ne sera pas responsable des problèmes provoqués par des changements dans les caractéristiques du MATÉRIEL, ou des problèmes d'interaction du PRODUIT LOGICIEL avec des LOGICIELS NON-DSC ou AUTRES MATÉRIELS.

(c) LIMITES DE RESPONSABILITÉ ; LA GARANTIE REFLÈTE L'AFFECTATION DU RISQUE - DANS TOUS LES CAS, SI UN STATUT QUELCONQUE SUPPOSE DES GARANTIES OU CONDITIONS QUI NE SONT PAS POSTULÉES DANS CE CONTRAT DE LICENCE, TOUTE LA RESPONSABILITÉ ASSUMÉE PAR DSC DANS LE CADRE D'UNE DISPOSITION QUELCONQUE DE CE CONTRAT SERA LIMITÉE AU MONTANT LE PLUS ÉLEVÉ QUE VOUS AVEZ PAYÉ POUR LE CONTRAT DE CE PRODUIT LOGICIEL ET CINQ DOLLARS CANADIENS (5 CAN \$). PARCE QUE CERTAINES JURIDICTIONS NE PERMETTENT PAS L'EXCLUSION OU LES RESTRICTIONS DE RESPONSABILITÉ POUR DOMMAGES INDIRECTS, CES RESTRICTIONS PEUVENT NE PAS S'APPLIQUER DANS VOTRE CAS.

(d) STIPULATION D'EXONÉRATION DE GARANTIES - CETTE GARANTIE CONTIENT L'ENTIÈRE GARANTIE ET REMPLACE TOUTES LES AUTRES GARANTIES, QU'ELLES SOIENT EXPLICITES OU IMPLICITES (NOTAMMENT TOUTES LES GARANTIES IMPLICITES DE MARCHANDISE OU APTITUDE POUR UN USAGE PARTICULIER) ET DE TOUTE AUTRE OBLIGATION OU RESPONSABILITÉ DE DSC. DSC NE FAIT AUCUNE AUTRE GARANTIE. DSC N'ASSUME PAS LA RESPONSABILITÉ ET N'AUTORISE AUCUNE AUTRE PERSONNE PRÉTENDANT AGIR EN SON NOM DE MODIFIER OU DE CHANGER CETTE GARANTIE, N'ASSUME POUR CELA AUCUNE AUTRE GARANTIE OU RESPONSABILITÉ CONCERNANT CE PRODUIT LOGICIEL. (e) RECOURS EXCLUSIF ET LIMITE DE GARANTIE - DSC NE SERA EN AUCUN CAS RESPONSABLE DES DOMMAGES PARTICULIERS, ACCIDENTELS OU INDIRECTS BASÉS SUR UNE INOBSERVATION DE LA GARANTIE, UNE RUPTURE DE CONTRAT, UNE NÉGLIGENCE, UNE RESPONSABILITÉ STRICTE OU TOUTE AUTRE THÉORIE JURIDIQUE. DE TELS DOMMAGES INCLUENT NOTAMMENT, MAIS PAS EXCLUSIVEMENT, UNE PERTE DE PROFITS, UN ENDOMMAGEMENT DU PRODUIT LOGICIEL OU TOUT AUTRE ÉQUIPEMENT ASSOCIÉ, LE COÛT DU CAPITAL, LE COÛT DE REMPLACEMENT OU DE SUBSTITUTION, DES INSTALLATIONS OU SERVICES, UN TEMPS D'ARRÊT, LE TEMPS DE L'ACHETEUR, LES REVENDICATIONS DE TIERS, Y COMPRIS LES CLIENTS ET LES DOMMAGES À LA PROPRIÉTÉ.

ATTENTION : DSC recommande de tester complètement l'ensemble du système régulièrement. Toutefois, malgré des essais réguliers, il peut arriver que le fonctionnement du PRODUIT LOGICIEL ne soit pas conforme aux attentes en raison notamment, mais pas exclusivement, d'interventions criminelles ou de pannes de courant.

Assurez-vous toujours d'être en possession de la dernière version du manuel de l'utilisateur. Des versions plus récentes de ce manuel sont **disponibles sur demande auprès de votre distributeur.**

# <span id="page-42-0"></span>**15.0 Emplacement des détecteurs et plan d'évacuation**

<span id="page-42-1"></span>Les informations suivantes sont d'ordre général et il est recommandé de consulter les réglementations et les codes de prévention d'incendie locaux lors de l'installation et du positionnement de détecteurs de fumée et de gaz CO.

# **15.1 Détecteurs de fumée**

Des recherches montrent que tous les incendies dangereux, dans les habitations, produisent de la fumée en plus ou moins grande quantité. L'expérience avec des incendies habituels, dans les habitations, indique que des quantités mesurables de fumée précèdent des niveaux détectables de chaleur dans la plupart des cas. Pour ces raisons, des détecteurs de fumée doivent être installés à l'extérieur de chaque chambre à coucher et à chaque étage de l'habitation.

Les informations suivantes sont d'ordre général et il est recommandé de consulter les réglementations et les codes de prévention d'incendie locaux lors de l'installation et du positionnement de détecteurs de fumée.

Il est recommandé d'installer un nombre de détecteurs de fumée supplémentaires supérieur à celui exigé pour une protection minimale. D'autres zones qui doivent être protégées sont : le sous-sol, les chambres à coucher et en particulier celles où les fumeurs dorment, les salles à manger, les chaufferies et les buanderies ainsi que tous les couloirs non protégés par les appareils nécessaires. Sur les plafonds lisses, les détecteurs doivent être séparés de 9,1 m (30 pieds) comme référence. Un espace différent peut être requis selon la hauteur du plafond, la circulation d'air, la présence de poutrelles, l'absence d'isolant, etc. Pour des recommandations sur l'installation, consultez le norme NFPA 72, Code d'Alarme d'Incendie National, CAN/ULC-S553-02 ou d'autres normes nationales en vigueur.

- <sup>l</sup> Ne positionnez pas les détecteurs au sommet de plafonds en pointe ou à doubles pentes ; l'espace d'air mort à ces endroits peut empêcher le détecteur de fumée de fonctionner.
- <sup>l</sup> Évitez les endroits soumis à des turbulences d'air comme près de portes, ventilateurs ou fenêtres. Une circulation rapide de l'air, autour du détecteur, peut empêcher la fumée d'entrer dans l'appareil.
- Ne placez pas les détecteurs dans des endroits extrêmement humides.
- <sup>l</sup> Ne placez pas les détecteurs à des endroits où la température peut s'élever au-delà de 38°C (100°F) ou s'abaisser en-dessous de 5 C (41°F).
- <sup>l</sup> Aux États-Unis, les détecteurs de fumée doivent toujours être installés conformément au Chapitre 11 de la norme NFPA 72, Code d'Alarme d'Incendie National : 11.5.1.1.

Quand il est exigé par d'autres lois, codes ou normes d'un type particulier d'établissement en vigueur, les alarmes de station de détection de fumée simple ou multiple doivent être installées de la façon suivante :

- 1. Dans toutes les chambres à coucher et chambres d'hôtes.
- 2. À l'extérieur de chacune des différentes zones de sommeil de l'unité d'habitation, à 6,4 m (21 pieds) de toute porte d'une chambre à coucher, avec la distance mesurée le long du trajet de circulation.
- 3. À chaque étage de l'unité d'habitation, y compris les sous-sols.
- 4. À chaque étage d'un foyer résidentiel ou d'un établissement de soins (petit bâtiment), y compris les sous-sols à l'exclusion des vides sanitaires et des greniers non aménagés.
- 5. Dans le ou les salons d'une suite d'invités.
- 6. Dans le ou les salons d'un foyer résidentiel ou d'un établissement de soins (petit bâtiment).

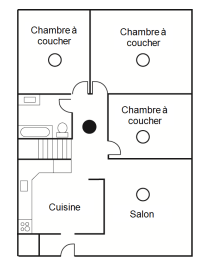

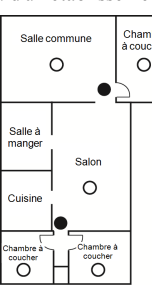

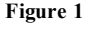

**Figure <sup>1</sup> Figure <sup>2</sup> Figure <sup>3</sup>**

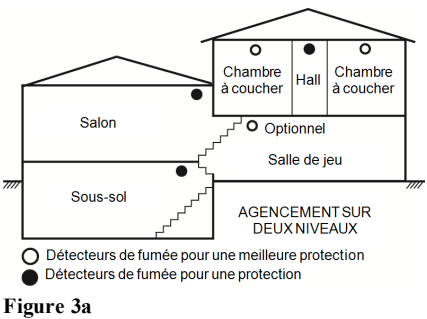

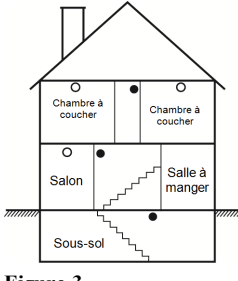

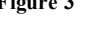

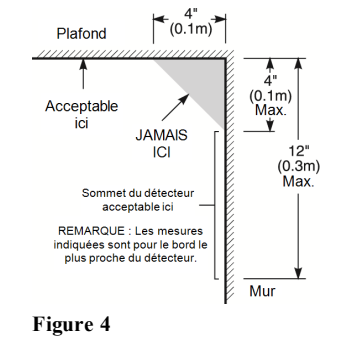

# <span id="page-42-2"></span>**15.2 Plan d'évacuation en cas d'incendie**

Généralement, il s'écoule très peu de temps entre la détection de l'incendie et le moment où il devient fatal. Il est vraiment important de développer et de mettre en application un plan d'évacuation de la famille.

- 1. Chaque membre de la famille doit participer au plan d'évacuation.
- 2. Déterminez les voies d'évacuation possibles de chaque lieu de la maison. La plupart des incendies se déclarent en pleine nuit. Il faut donc accorder une attention particulière aux voies d'évacuation depuis les chambres.
- 3. L'évacuation depuis une chambre à coucher doit être possible sans ouvrir une porte intérieure.

Tenez compte des points suivants lors de l'établissement de vos plans d'évacuation :

- <sup>l</sup> Vérifiez que toutes les portes et fenêtres en bordure s'ouvrent facilement. Vérifiez qu'il n'y ait pas de bavures de peinture et que leurs mécanismes de verrouillage fonctionnent correctement.
- <sup>l</sup> Si l'ouverture ou l'utilisation des sorties sont trop difficiles pour les enfants, les personnes âgées ou handicapées, un plan de secours particulier doit être développé. Ce plan doit garantir que les personnes qui doivent porter secours puissent entendre le signal d'alarme incendie.
- <sup>l</sup> Si la sortie de secours est au-dessus du niveau du sol, prévoyez une échelle ou une corde incendie agréée et apprenez à l'utiliser.
- Les issues de secours au niveau du sol doivent être dégagées. Assurez-vous de déblayer la neige des portes-fenêtres en hiver et que les meubles ou les équipements extérieurs ne bloquent pas ces sorties.
- <sup>l</sup> Chaque occupant doit connaître le point de rassemblement prédéterminé où toutes les personnes peuvent être comptées (par exemple, dans la rue où chez un voisin). Quand il n'y a plus personne dans la maison, appelez les pompiers.
- <sup>l</sup> Une évacuation rapide est la marque d'un bon plan. Ne cherchez pas et ne tentez pas de combattre l'incendie ou de sauver des biens ou encore des objets de valeur car vous risquez de perdre un temps précieux. Une fois à l'extérieur, n'entrez plus dans l'habitation. Attendez les sapeurs-pompiers.
- <sup>l</sup> Rédigez le plan d'évacuation d'urgence et procédez à des exercices d'évacuation fréquemment de sorte que, en cas d'urgence, tout le monde sache ce qu'il doit faire. Révisez le plan dès que des changements se présentent, comme le nombre d'occupant de l'habitation, ou si vous apportez des modifications structurelles à la construction.
- <sup>l</sup> Assurez-vous que votre système d'alarme incendie est opérationnel en effectuant des essais chaque semaine. Si vous avez des doutes sur le fonctionnement de votre système, contactez votre installateur.

Nous vous recommandons de contacter les sapeurs-pompiers locaux et de demander d'ultérieures informations sur le plan d'évacuation et de sécurité incendie. Si possible, demandez à votre agent local de prévention des incendies de procéder à une inspection de sécurité incendie de votre habitation.

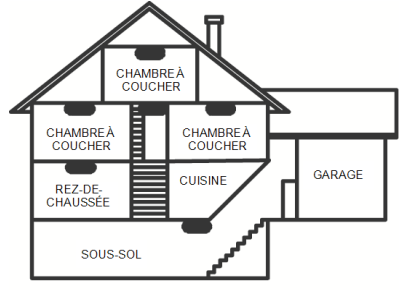

DÉTECTEUR DE MONOXYDE DE CARBONE

<span id="page-43-0"></span>**Figure 5**

# **15.3 Détecteur de monoxyde de carbone**

Le monoxyde de carbone est un gaz incolore, inodore, insipide et très toxique qui s'échappe librement dans l'air. Les détecteurs de gaz CO mesurent la concentration de gaz et déclenche une puissante alarme sonore avant qu'un niveau fatal de gaz soit atteint. Le corps humain est très vulnérable aux effets du gaz CO pendant les heures de sommeil, par conséquent, les détecteurs de gaz CO doivent être placés le plus près possible des chambres à coucher de l'habitation. Pour une protection maximale, le détecteur de gaz CO doit aussi être placé à l'extérieur des chambres à coucher principales ou à chaque étage de votre maison. La figure 5 montre les emplacements conseillés dans l'habitation.

NE placez PAS les détecteurs de gaz CO dans les endroits suivants :

- Où la température peut être inférieure à -10 °C ou supérieure à 40 °C
- Près de vapeurs de solvants pour peinture
- <sup>l</sup> À moins de 1,5 m (5 pieds) d'appareils à flamme nue comme des fourneaux, des cuisinières et des foyers
- <sup>l</sup> Dans les flux d'échappement de moteurs à gaz, tuyaux d'aération, conduits de fumée ou de cheminées
- <sup>l</sup> Ne le placez pas à proximité du tuyau d'échappement d'une automobile ; le détecteur s'endommagera facilement

CONSULTEZ LE FEUILLET D'INSTRUCTIONS DE FONCTIONNEMENT ET D'INSTALLATION DU DÉTECTEUR DE GAZ CO POUR LES CONSIGNES DE SÉCURITÉ ET LES MESURES EN CAS D'URGENCE.

# <span id="page-44-0"></span>**16.0 Fiches de référence**

<span id="page-44-1"></span>Renseignez les informations suivantes pour une consultation future et conservez ce guide dans un endroit sûr.

# **16.1 Informations du système**

Insérez une marque si les boutons sont Activés [F] INCENDIE [M] Urgence médicale [P] PANIQUE

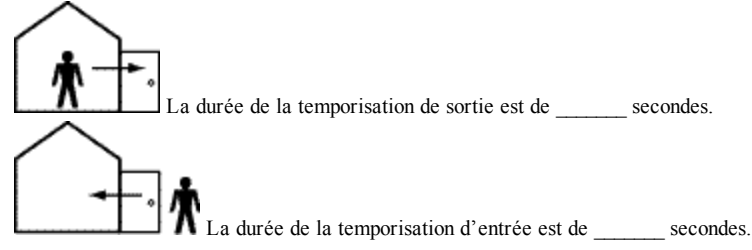

# <span id="page-44-2"></span>**16.2 Information de contact pour la manutention**

**Information sur le central de télésurveillance**  $N^\circ$  Téléphone : \_ **Information au sujet de l'installateur :** Société : \_\_\_\_\_\_\_\_\_\_\_\_\_\_\_\_\_\_\_ N° Téléphone : \_\_\_\_\_\_\_\_\_\_\_\_\_\_\_\_\_\_ **Installation de la batterie/Date de manutention :**

 $\overline{\phantom{a}}$  ,  $\overline{\phantom{a}}$  ,  $\overline{\phantom{a}}$  $\overline{\phantom{a}}$  ,  $\overline{\phantom{a}}$  ,  $\overline{\phantom{a}}$  $\overline{\phantom{a}}$  ,  $\overline{\phantom{a}}$  ,  $\overline{\phantom{a}}$ 

**IMPORTANT :** Si vous suspectez qu'un signal de fausse alarme a été envoyé au central de télésurveillance, appelez le central pour éviter des interventions intempestives.

# <span id="page-45-0"></span>**16.3 Code d'accès et information sur les détecteurs/zones**

Code maître [01] : \_\_\_\_\_\_\_\_\_\_\_\_\_\_\_\_\_\_\_\_\_\_\_\_\_ **Fiche de référence de code d'accès**

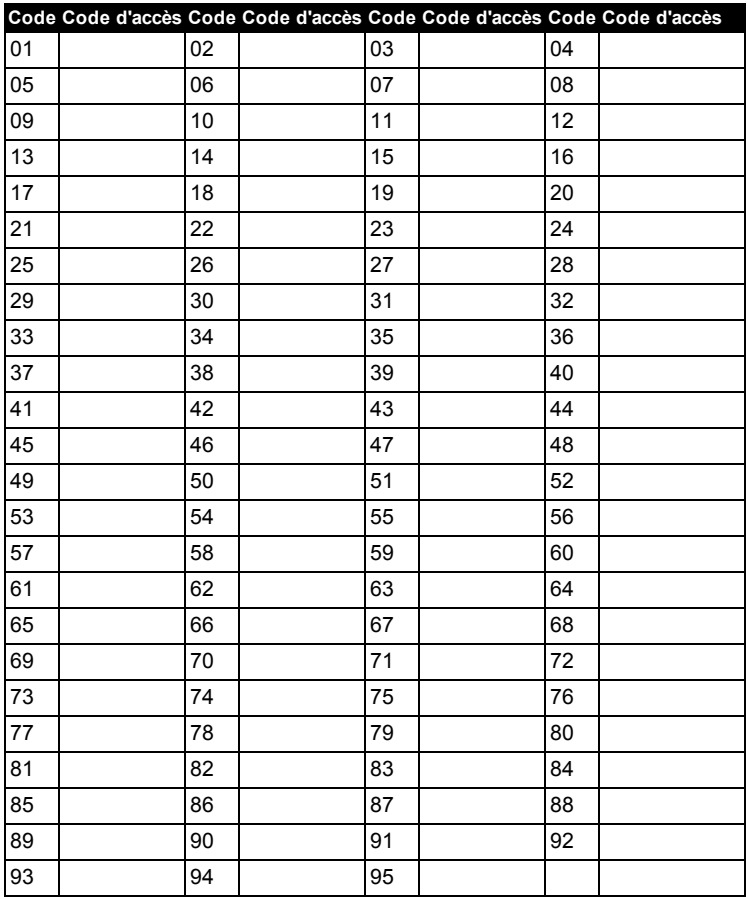

**Remarque :** Copiez cette page autant de fois que nécessaire pour inscrire les codes d'accès supplémentaires.

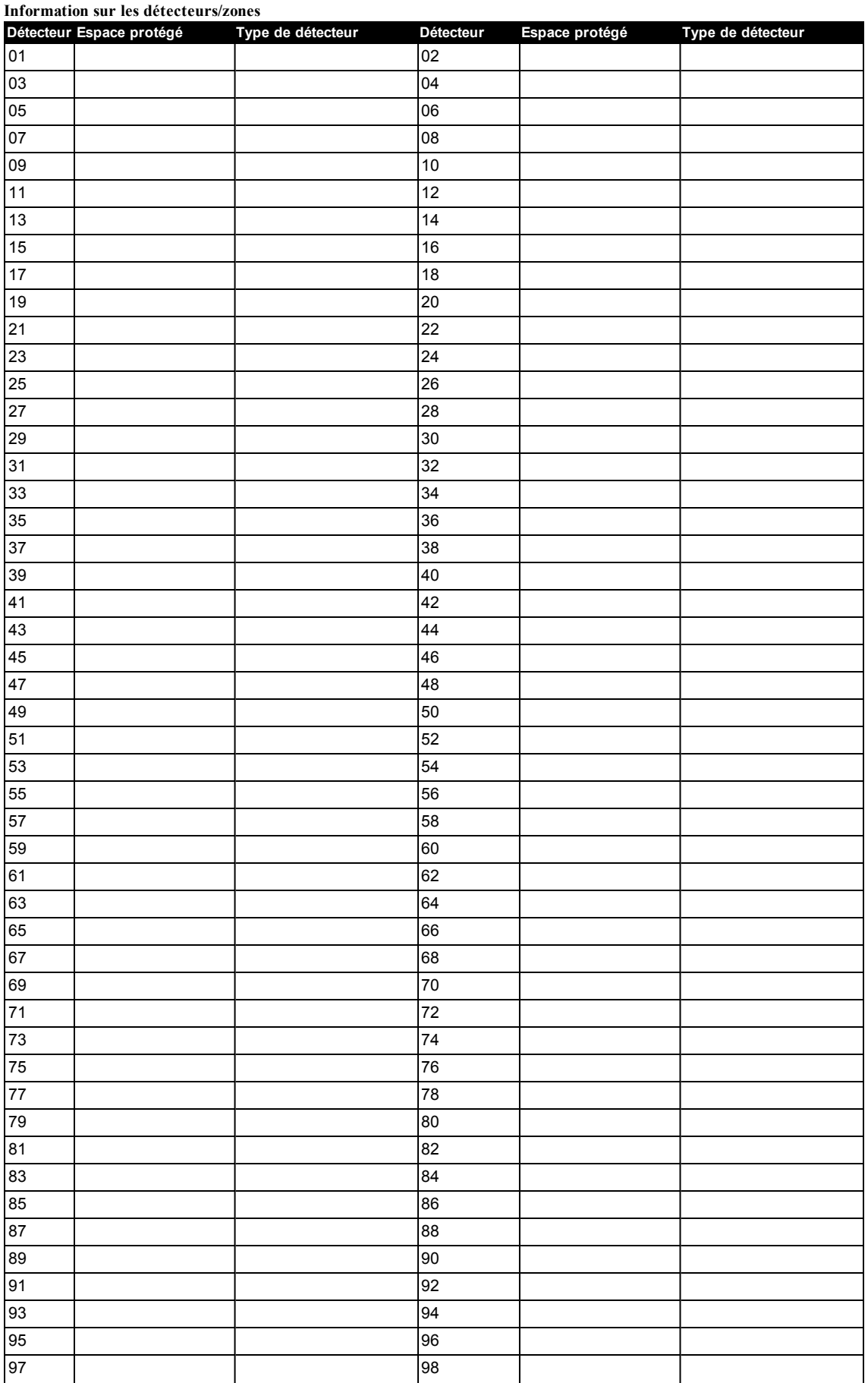

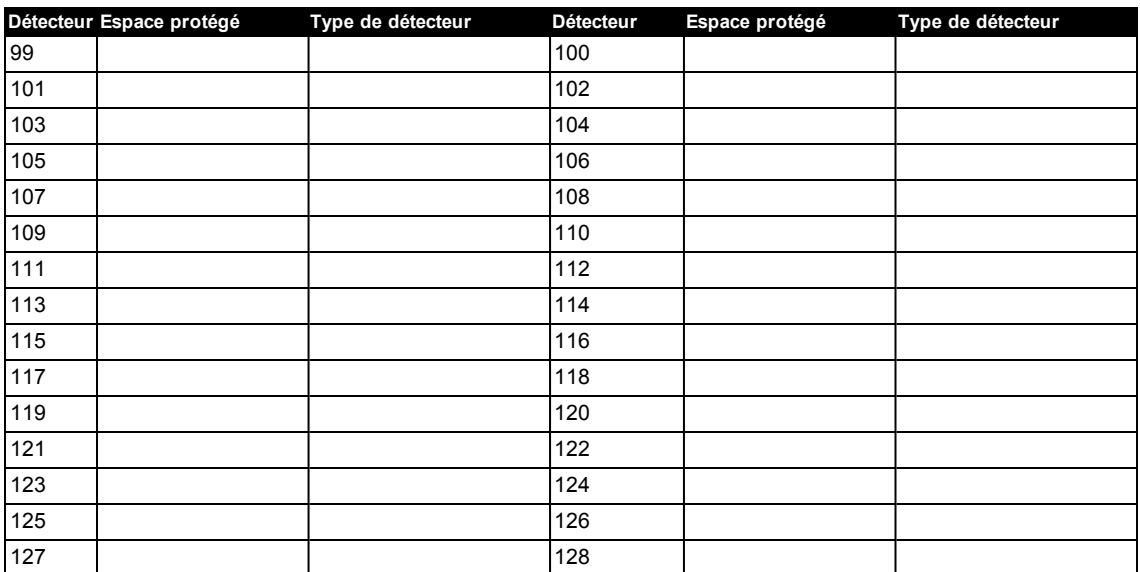

© 2016 Tyco Security Products. Tous droits réservés. Support technique : 1-800-387-3630 (Canada et États-Unis) ou 905-760-3000 • www.dsc.com

Les marques déposées, les logos et les marques de service présents dans ce document sont enregistrés aux États-Unis [ou dans d'autres pays]. Tout utilisation frauduleuse des marques déposées est strictement interdite et Tyco Security Products renforcera de manière agressive ses droits de propriété intellectuelle aussi loin que la loi applicable l'autorise, y compris les cas de poursuite criminelle, le cas échéant. Toutes les marques déposées, qui ne sont pas de la propriété de Tyco Security Products, sont de la propriété exclusive de leurs propriétaires respectifs et sont utilisées avec leur permission ou autorisées en vertu des lois en vigueur Les offres de produit et les caractéristiques sont sujettes à modification sans préavis. Les photographies présentées peuvent différer des produits réels. Toutes les caractéristiques ne sont pas disponibles sur tous les produits. La disponibilité des produits varie en fonction des régions, contactez votre représentant local.

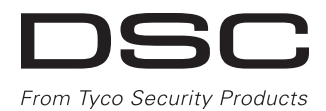

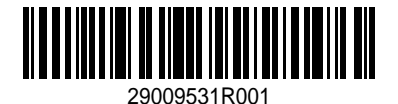